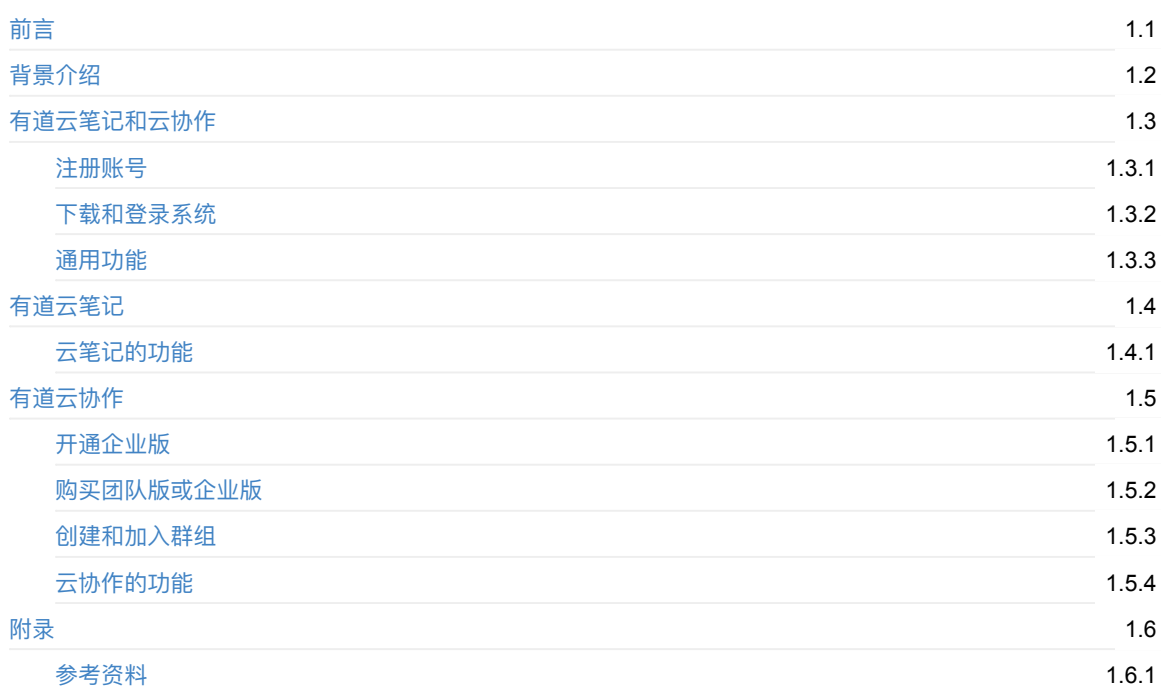

# <span id="page-1-0"></span>有道云笔记和云协作使用总结

- 最新版本: v2.1
- 更新时间: 20190526

### 简介

总结之前使用过有道云笔记和有道云协作的心得供参考。

## 源码+浏览+下载

本书的各种源码、在线浏览地址、多种格式文件下载如下:

#### Gitbook源码

● crifan/youdao note summary: 有道云笔记和云协作使用总结

#### 如何使用此Gitbook源码去生成发布为电子书

详见: [crifan/gitbook\\_template:](https://github.com/crifan/youdao_note_summary) demo how to use crifan gitbook template and demo

#### 在线浏览

- 有道云笔记和云协作使用总结 book.crifan.com
- 有道云笔记和云协作使用总结 crifan.github.io

#### 离[线下载阅读](http://book.crifan.com/books/youdao_note_summary/website)

- 有道云笔记和云协作使用总结 PDF
- 有道云笔记和云协作使用总结 ePub
- 有道云笔记和云协作使用总结 Mobi

### 版[权说明](http://book.crifan.com/books/youdao_note_summary/epub/youdao_note_summary.epub)

此电子书教程的全部内容,如无特别说明,均为本人原创和整理。其中部分内容参考自网络,均已备注了出处。如有发 现侵犯您版权,请通过邮箱联系我 admin 艾特 crifan.com, 我会尽快删除。谢谢合作。

### 鸣谢

感谢我的老婆陈雪的包容理解和悉心照料,才使得我 crifan 有更多精力去专注技术专研和整理归纳出这些电子书和技 术教程,特此鸣谢。

## 更多其他电子书

本人 crifan 还写了其他 100+ 本电子书教程, 感兴趣可移步至:

crifan.com,使用署名4.0国际(CC BY 4.0)协议发布 all right reserved, powered by Gitbook最后更新: 2021-01-17 12:18:30

## <span id="page-3-0"></span>背景介绍

### 有道的背景说明

网易公司出了很多优秀的软件产品,使用最广泛的是:网易邮箱。 另外还有一个是翻译软件: 有道词典。 后来才出了针对于个⼈的笔记类的应⽤:有道云笔记。 再后来出了针对于公司和团队用的,用于团队成员间的知识整理记录、协作、分享的:有道云协作

## 关于有道云协作的说明

几年前就用过Windows版本的有道云笔记,觉得还不错,之前就推荐过:

【crifan推荐】有道云笔记: 方便实用的记事本 – 在路上

后来换了Mac后, 用了Mac版的有道云笔记, 太烂, 转用印象笔记。

再后来[Mac](https://www.crifan.com/crifan_recommand_note_soft_youdao_note/)版本的有道云笔记,也开始及时更新了,虽然还可以,但是:

更新速度还是不够快,还是不够好⽤,所以Mac版的有道云笔记,暂时还是不太怎么⽤。

但是有道云协作,是个很好用的工具,所以就来推荐和总结一下。

而关于教程方面, 虽然有道的官网有系列的教程:

帮助中心 -> 有道云协作-帮助中心

但是不够亲民,还是决定写个从注册到基本使用的教程,方便大家参考。

## [有道官](http://noteyoudao.udesk.cn/hc)[⽹关于产品功](http://noteyoudao.udesk.cn/hc/categories/2261)能的介绍

不过后来看到个有道官网对其产品功能的简介, 值得不了解有道的去看看:

#### 有道云协作产品介绍

crifan.com,使用署名4.0国际(CC BY 4.0)协议发布 all right reserved, powered by Gitbook最后更新: 2018-01-17 13:36:52

# <span id="page-4-0"></span>有道云笔记和云协作

此处介绍 有道云笔记 和 有道云协作 的通用的 版本 、 账号 、 功能 等方面的内容。

crifan.com, 使用署名4.0国际(CC BY 4.0)协议发布 all right reserved, powered by Gitbook最后更新: 2018-01-17 11:23:21

## <span id="page-5-0"></span>注册账号

## 关于有道的账号的说明

关于网易云协作的账号,由于网易已经做了一套账号系统,支持直接用网易邮箱账号登录旗下各种产品,所以:

- 如果你已有网易邮箱账号: 可以直接用网易邮箱作为有道云协作的账号去登录, 而无需单独注册
- 如果你没有网易邮箱账号: 建议先去注册一个网易账号
	- ◎ 其实也可以直接用其他第三方账号, 比如QQ, 微信, 微博等账号去(授权后)登录的, 但是这会导致登录后 系统自动生成的内部账号(一长串字符),不利于记和后续登录,所以还是推荐单独用网易账号去注册和使用 比较好

### ⽹易账号注册过程

下面就去介绍,有道云协作的账号,即网易账号,的注册过程:

进入 网易帐号中心, 选择普通账号注册, 然后输入信息和验证码, 发送验证码, 填写验证码:

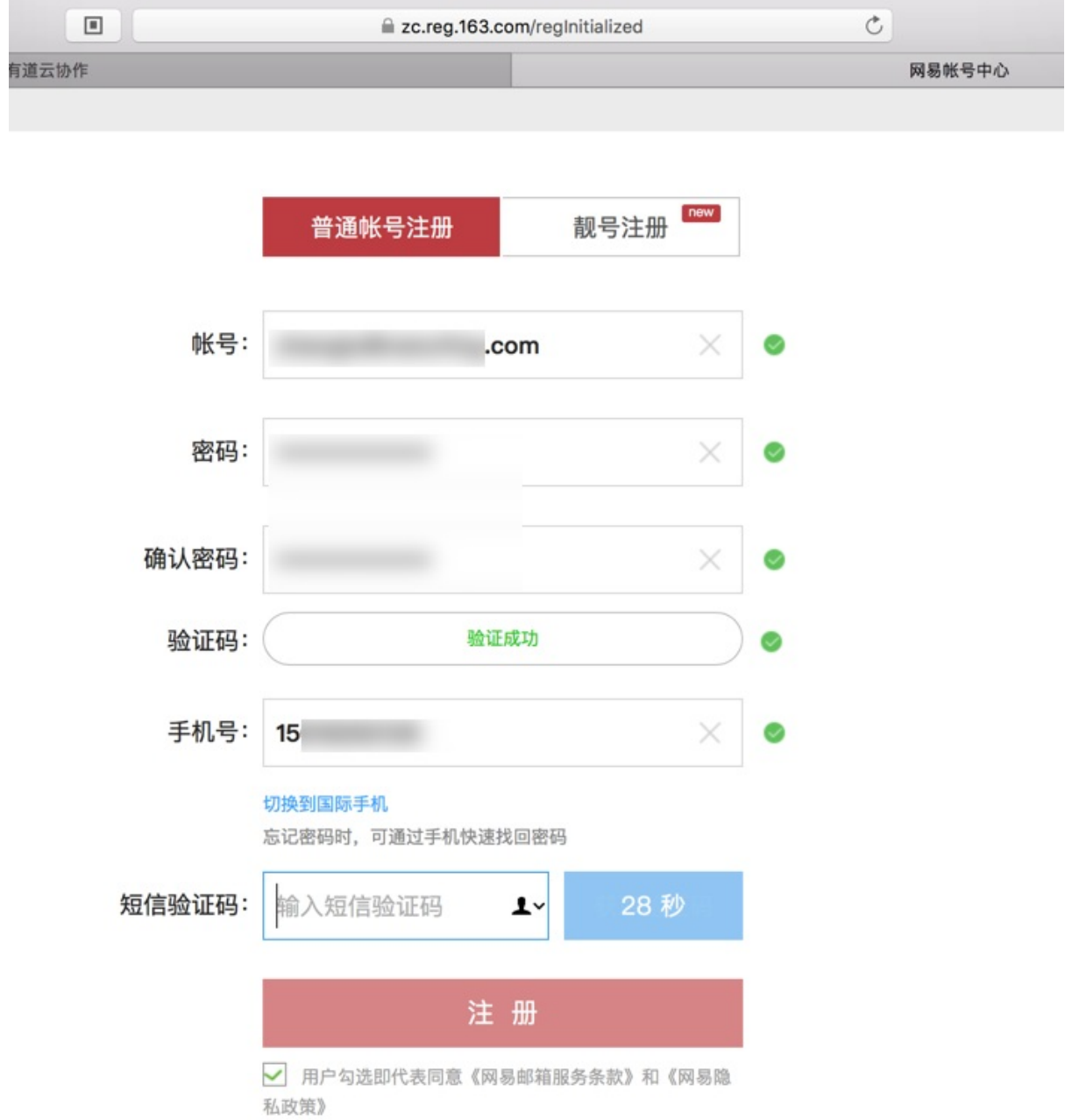

点击注册后,会显示请激活账号:

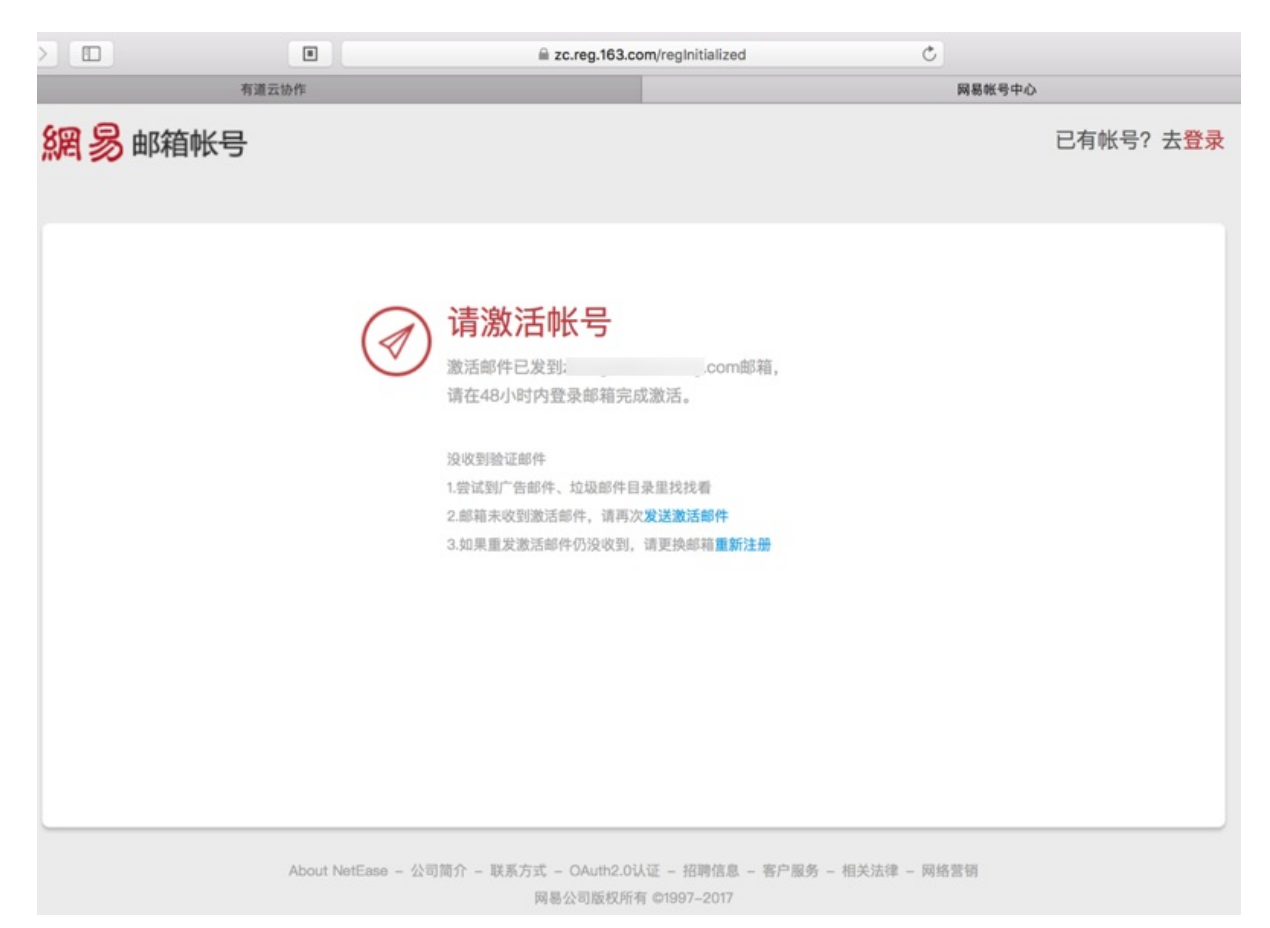

然后再去登录自己的邮箱去点击激活链接,即可激活,即可使用此账号。

crifan.com,使用署名4.0国际(CC BY 4.0)协议发布 all right reserved, powered by Gitbook最后更新: 2018-01-16 23:12:43

# <span id="page-8-0"></span>下载和登录系统

有道云笔记分多种版本:

- Web版=网页版
- 客户端
	- PC端
		- **Nindows**
		- Mac
	- 移动端
		- iOS
			- **n** iPhone
			- iPad
		- Android

## Web端无需下载客户端而直接登录

如果是直接使用在线的Web网页版的话, 无需下载客户端, 直接去:

有道云协作的web网页版

登录即可。

[下载](https://note.youdao.com/signIn/group.html)

如果是需要安装客户端,再去下载和安装。

去官网下载:

有道云协作官⽹-下载

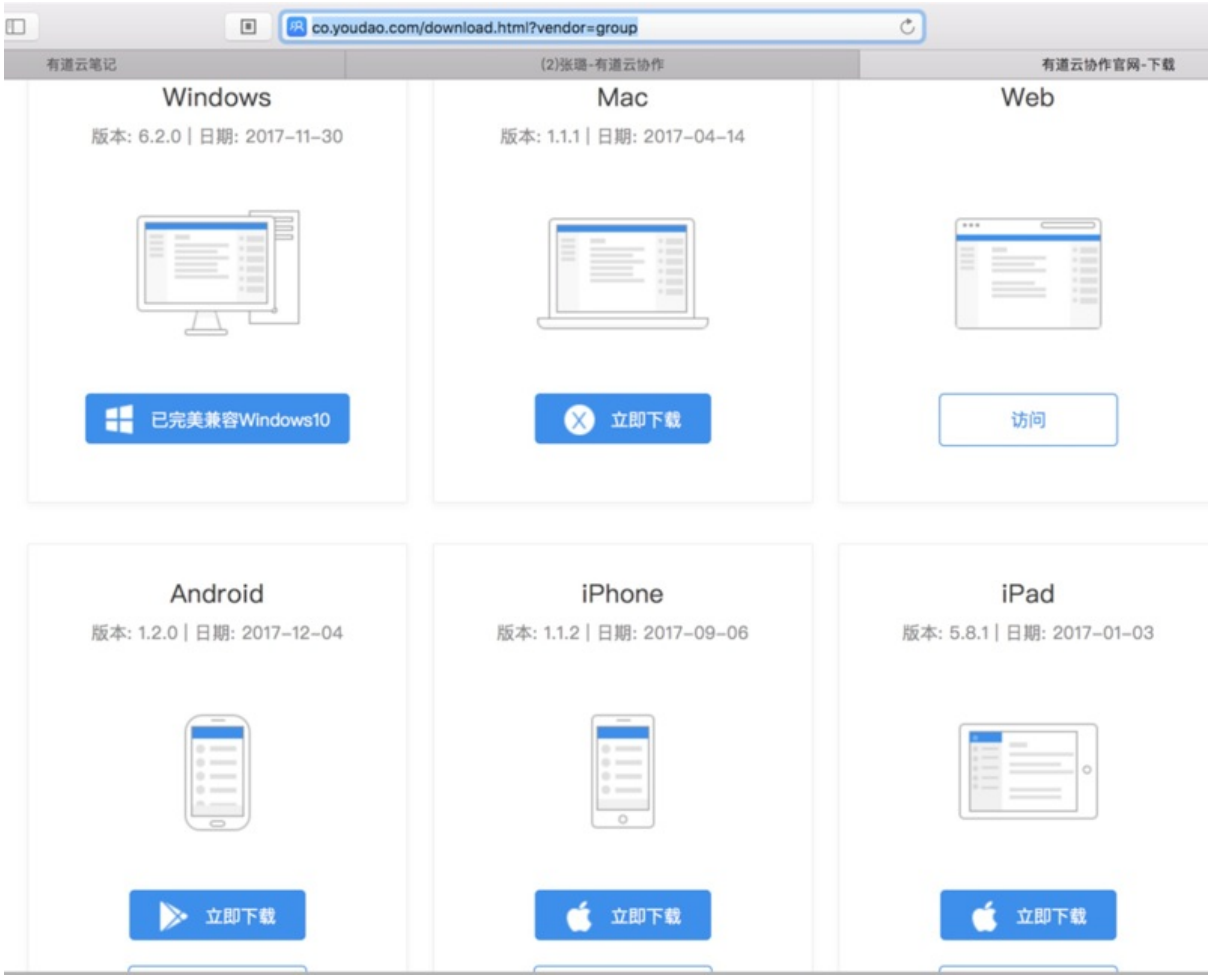

⾃⼰所需要的版本后,并安装。

### 版本提示

- Windows版: 一个桌面客户端软件, 包括了 有道云笔记 和 有道云协作
- Mac版: 有道云笔记 和 有道云协作 是两个独立的客户端软件

crifan.com, 使用署名4.0国际(CC BY 4.0)协议发布 all right reserved, powered by Gitbook最后更新: 2018-06-16 12:45:57

# <span id="page-10-0"></span>通用功能

下面介绍有道云笔记和有道云协作中通用的、好用的功能:

- 分享方便
	- o 直接有分享按钮,分享得到网页的链接,别人直接用任何浏览器打开链接即可查看内容
		- 相比之下的印象笔记的分享,只能发送给对方邮箱,而且对方也需要注册了印象笔记,分享很不方便
		- 企业版的话,分享还可以设置编辑的权限
- 支持Markdown
	- o 轻量级的写文档的方式
		- 相比之下, 印象笔记就没有完全支持markdown

### 基本的编辑功能

作为文本编辑器,对于普通的内容的编辑,还是支持的不错的。

不论是复制粘贴。

还是输入内容。

各种编辑功能:

现场总线: HART, Profibus, FF, DD, FTD, FDI 微软雅黑 v 14 px v B I U +  $a_{\bullet}$  +  $a_{\bullet}$  + 国王国 三三三三  $\overline{a}_{\mu\nu}$ in ni 乜, I

## 方便的截图和插入图片

#### 内置支持截图并直接插入图片:

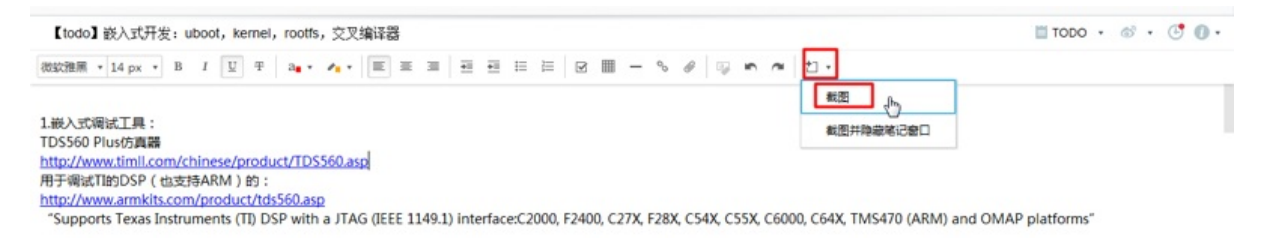

#### Web版中Mac的Safari不支持插入图片

Web版中, 对于上传文件来说, Mac中Chrome浏览器才支持, 而Safari中不支持上传图片

## 对于文件当做附件的支持。很方便

比如:

想要把一个外部的文件,当做当前编辑的贴子的附件

则可以在Windows中,直接复制⽂件,然后粘贴到当前帖⼦中,即可。效果如图:

http://www.slideshare.net/Fieldbus-Foundation/field-device-integration-evolution-in-asset-integration (已下载:

fielddeviceintegration-evolutioninassetintegration-121025121101-phpapp01.pptx 2013/10/15 12:50, 3.44MB

 $\mathcal{I}$ 

#### 中的,关于EDDL的历史解释:

(1) Electronic Device Description Language (EDDL) The "E" is for Electronic, not Enhanced Some technologies use the term Device Description Language (DDL) Adopted for HART in 1992 Adopted for Foundation Fieldbus in 1994

#### 点击选择粘贴的文件后右击,可以另存为:

http://www.slideshare.net/Fieldbus-Foundation/field-device-integration-evolution-in-asset-integration (已下载:

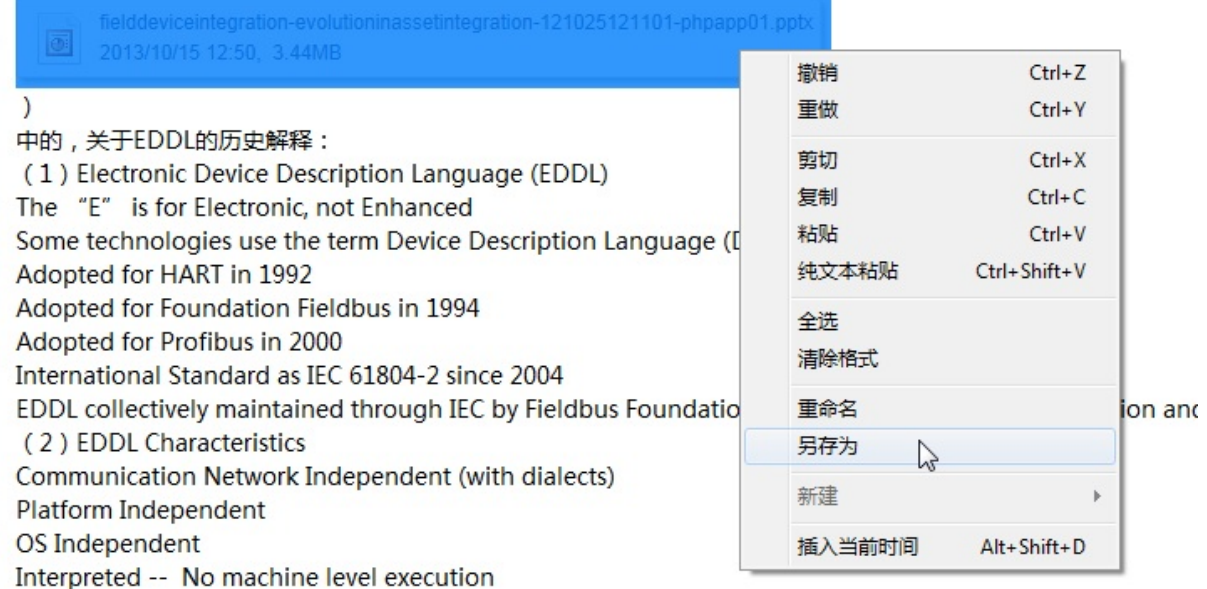

## 内置⽀持待办事项

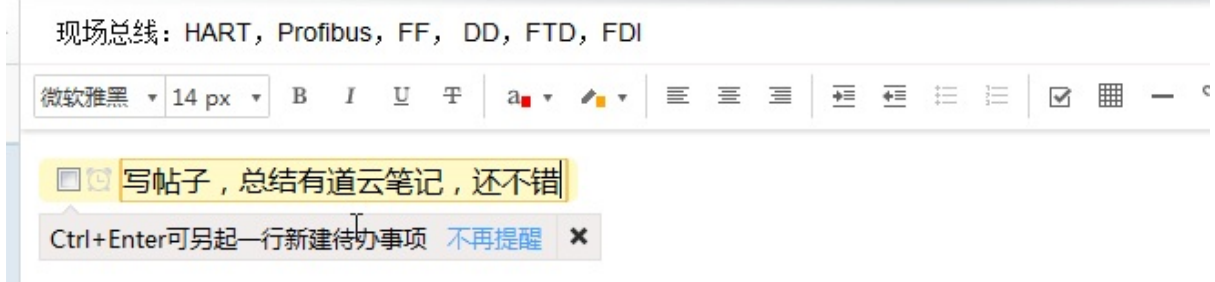

效果还是不错的。

## 支持各种不同的格式的导入导出

支持, 导入, 导出, 各种格式:

- 有道云笔记 文件
- Evernote 文件 等等

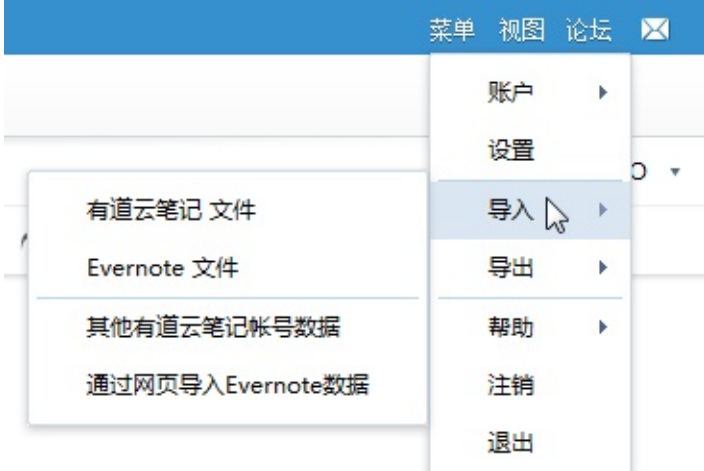

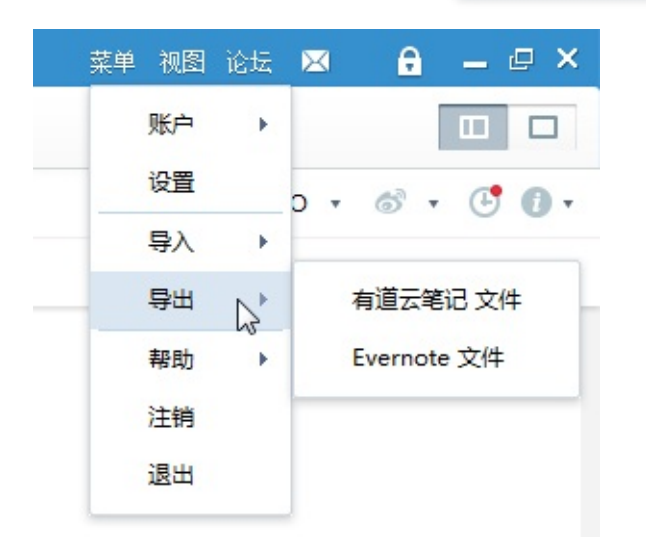

## ⽀持在线预览

常见的格式都支持在线预览 比如:

PDF

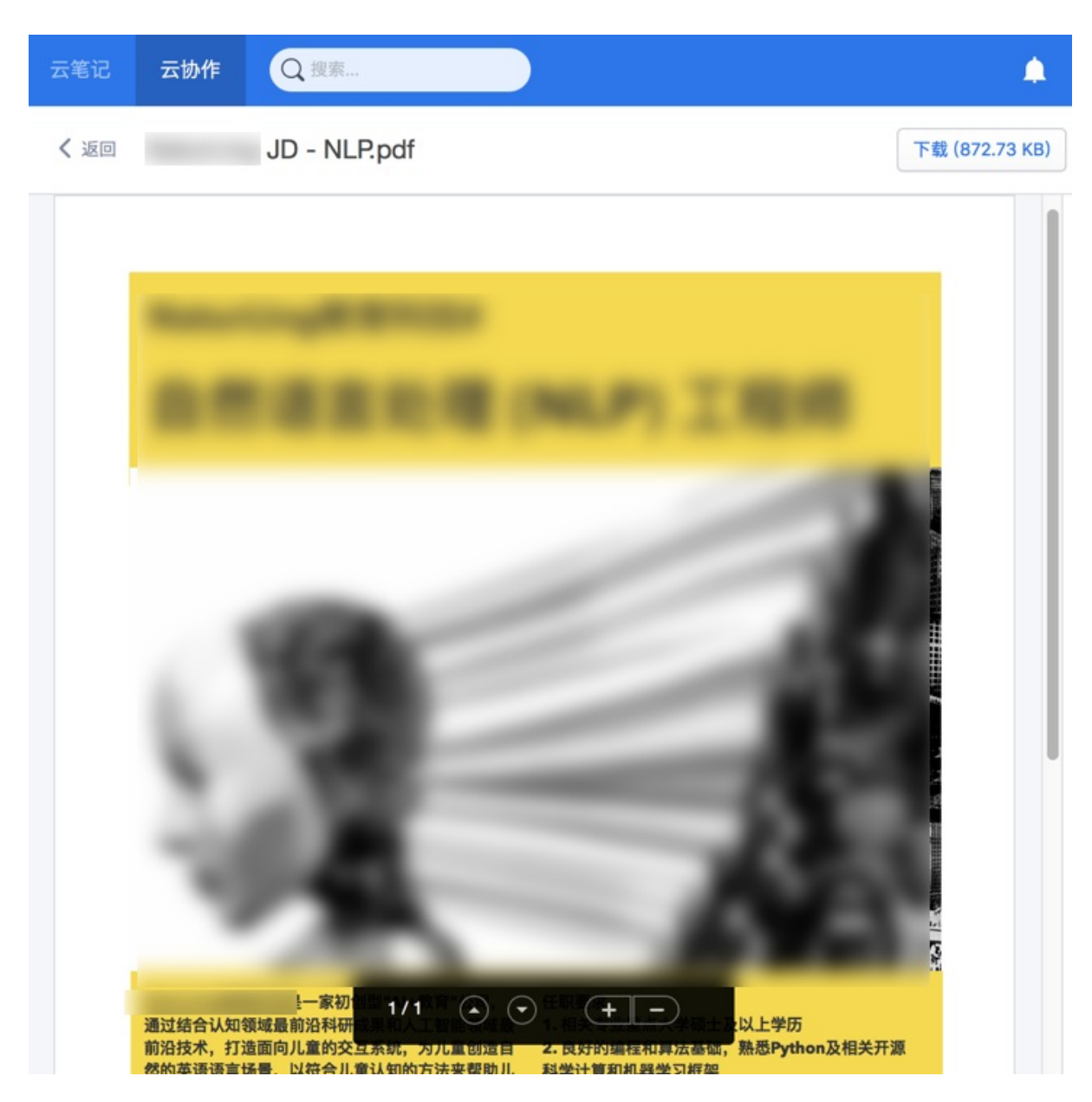

Excel

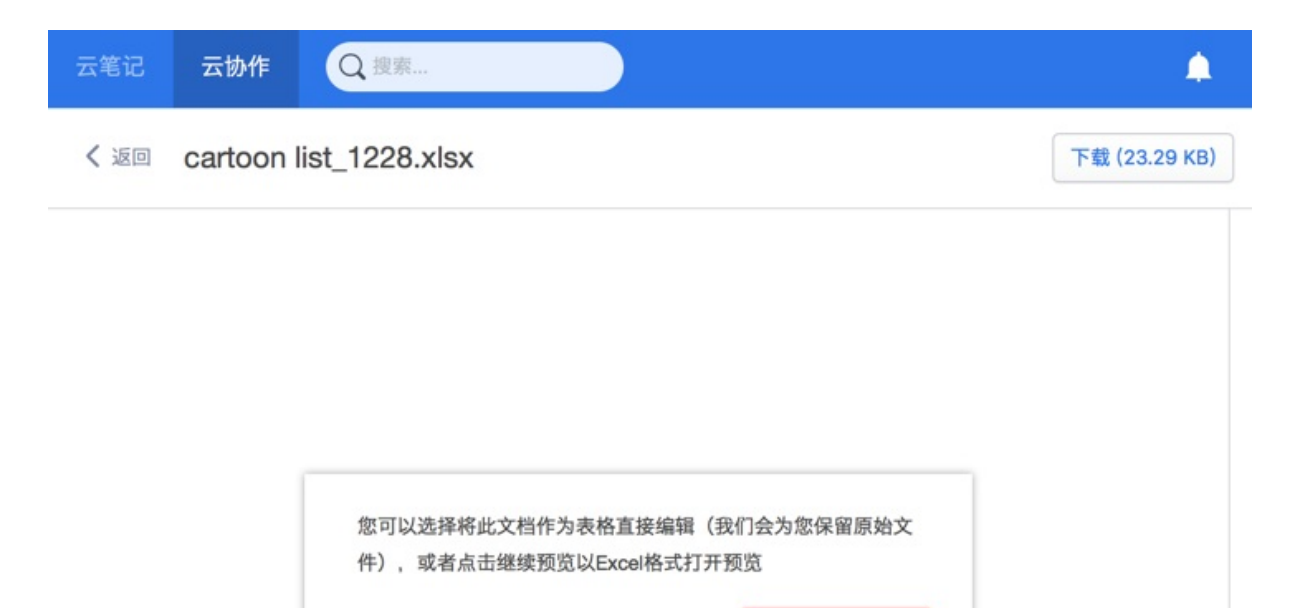

作为表格编辑

○ 不再提示 (始终以Excel格式预览)

继续预览

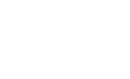

15

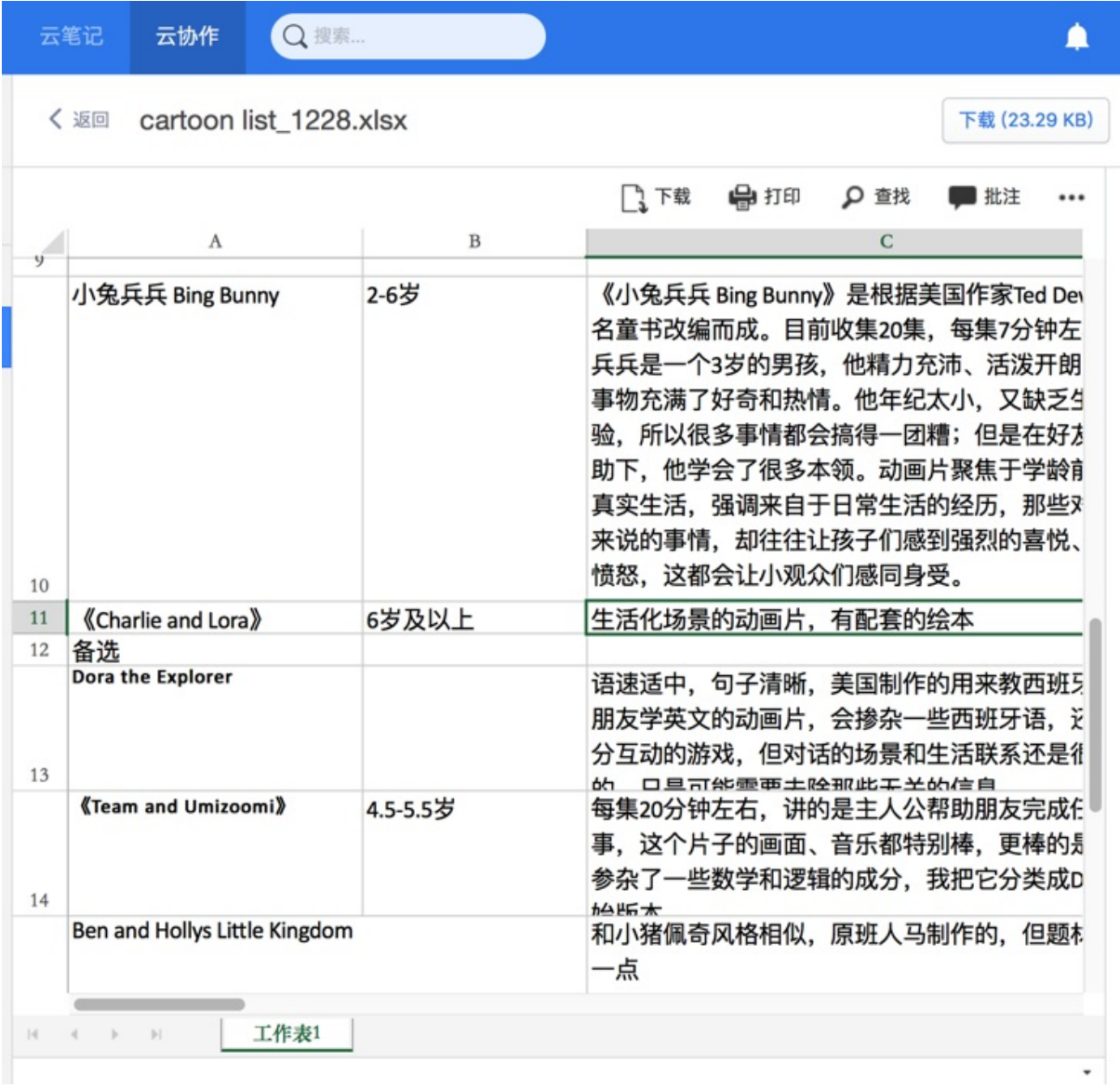

## 表格

有道最新版本支持自己的表格,无需(像excel文件)另外下载,即可在线编辑,对于内容不多的表格,使用在线表 格,还是比较方便的。

新建表格的入口:

### 公司-资料共享 圖☆

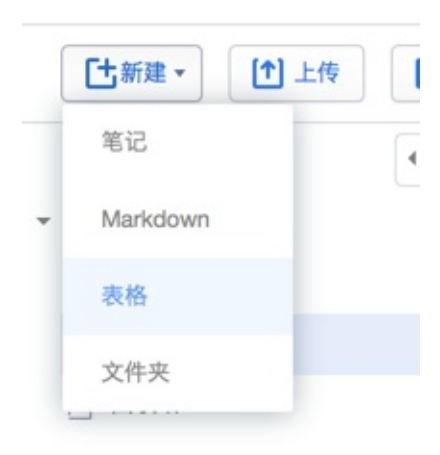

#### 在线表格的效果:

公司-资料共享 圖☆ 资料 任务

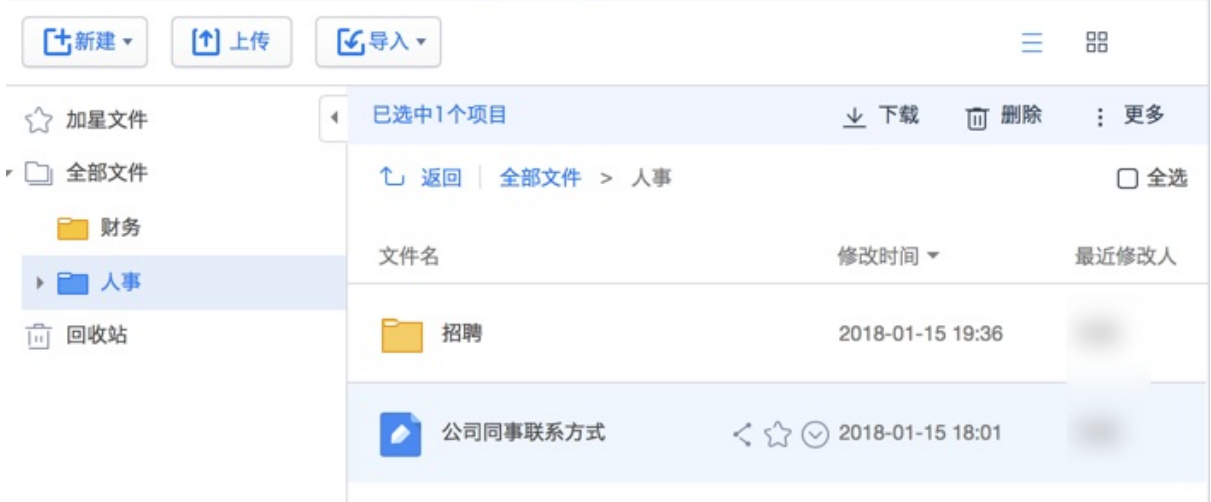

► → *B* P 微软雅黑 - 14 - B I U + B A - B + E - + - 更多-

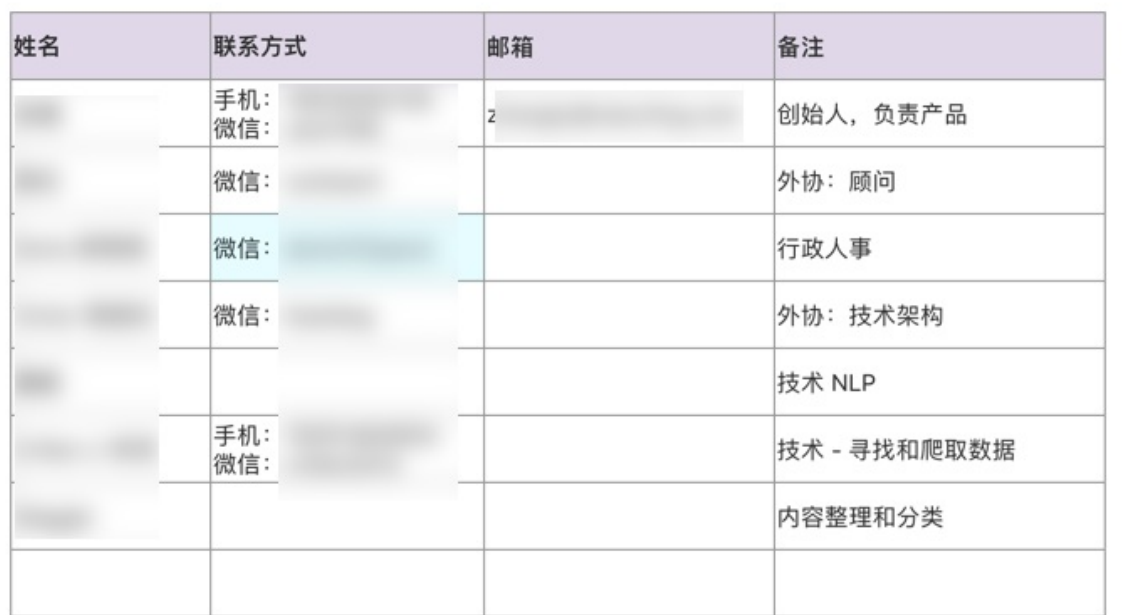

crifan.com,使用署名4.0国际(CC BY 4.0)协议发布 all right reserved, powered by Gitbook最后更新: 2018-06-16 11:14:00

# <span id="page-18-0"></span>有道云笔记

此处介绍除了 有道云笔记和云协作 共有的功能之外,有道云笔记单独有的功能:

crifan.com, 使用署名4.0国际(CC BY 4.0)协议发布 all right reserved, powered by Gitbook最后更新: 2018-01-17 11:51:38

# <span id="page-19-0"></span>照片中转站

在有道云笔记的手机客户端,选择对应的照片中转站后,然后拍照后稍等一会,等到上传(到有道云笔记的服务器端) 后,再去PC端的有道云笔记,可以看到对应的图片:

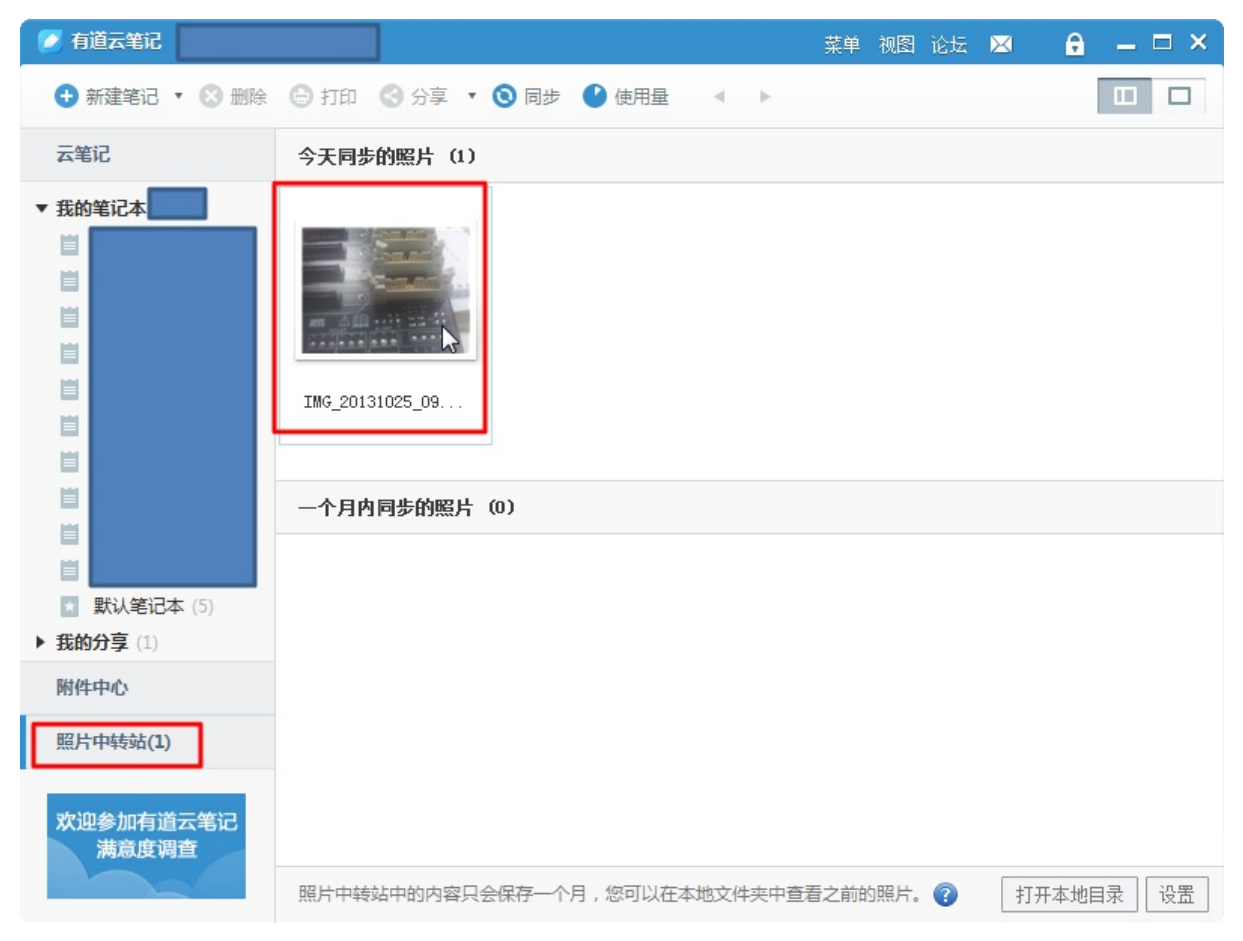

了,然后PC端,就可以方便的使用图片了。

crifan.com, 使用署名4.0国际(CC BY 4.0)协议发布 all right reserved, powered by Gitbook最后更新: 2018-01-17 11:22:06

# <span id="page-20-0"></span>有道云协作

下面介绍 有道云协作 的 各种版本 、 功能 等方面的内容。

crifan.com,使用署名4.0国际(CC BY 4.0)协议发布 all right reserved, powered by Gitbook最后更新: 2018-01-17 11:25:52

# <span id="page-21-0"></span>开通企业版

### 注册/激活企业版

在已经有了⽹易账号后,再去注册有道云协作的企业版:

进入 有道云协作官网-产品

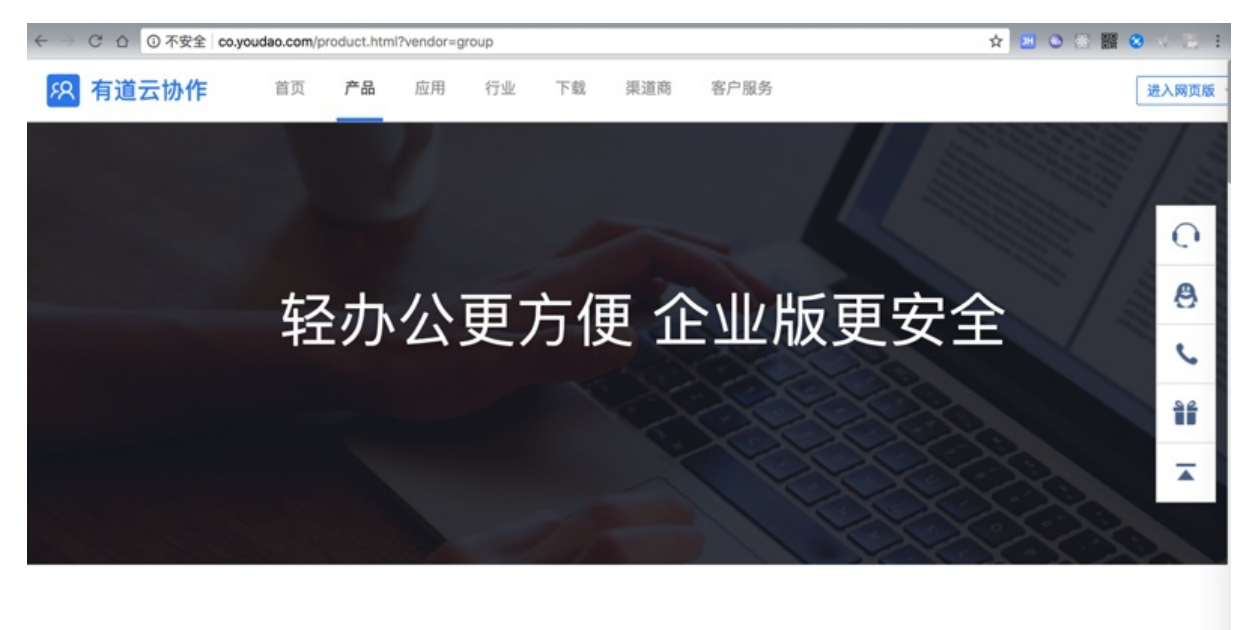

亲爱的用户,请完善以下信息,为您开通企业版试用

然后继续填写团队/公司的信息

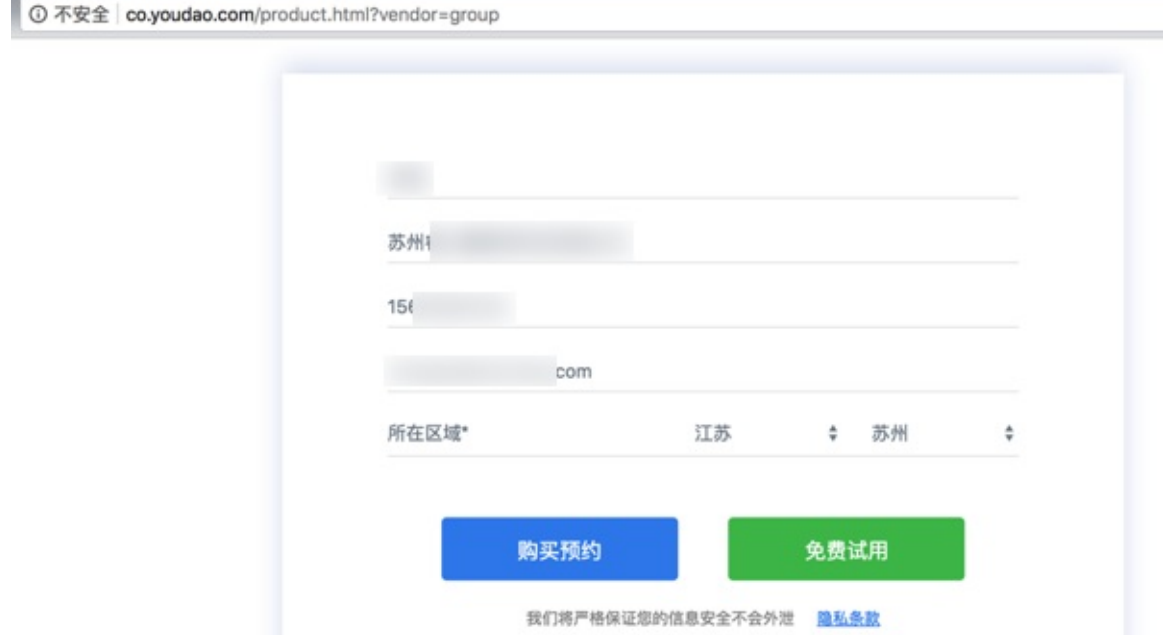

# 产品版本对比

## 高效团队必备工具,请参考产品对比选择合适版本

然后点击免费试用即可注册/激活成功。

注册后,即可去登录。

## 登录有道云协作

去登录 有道云协作的web网页版

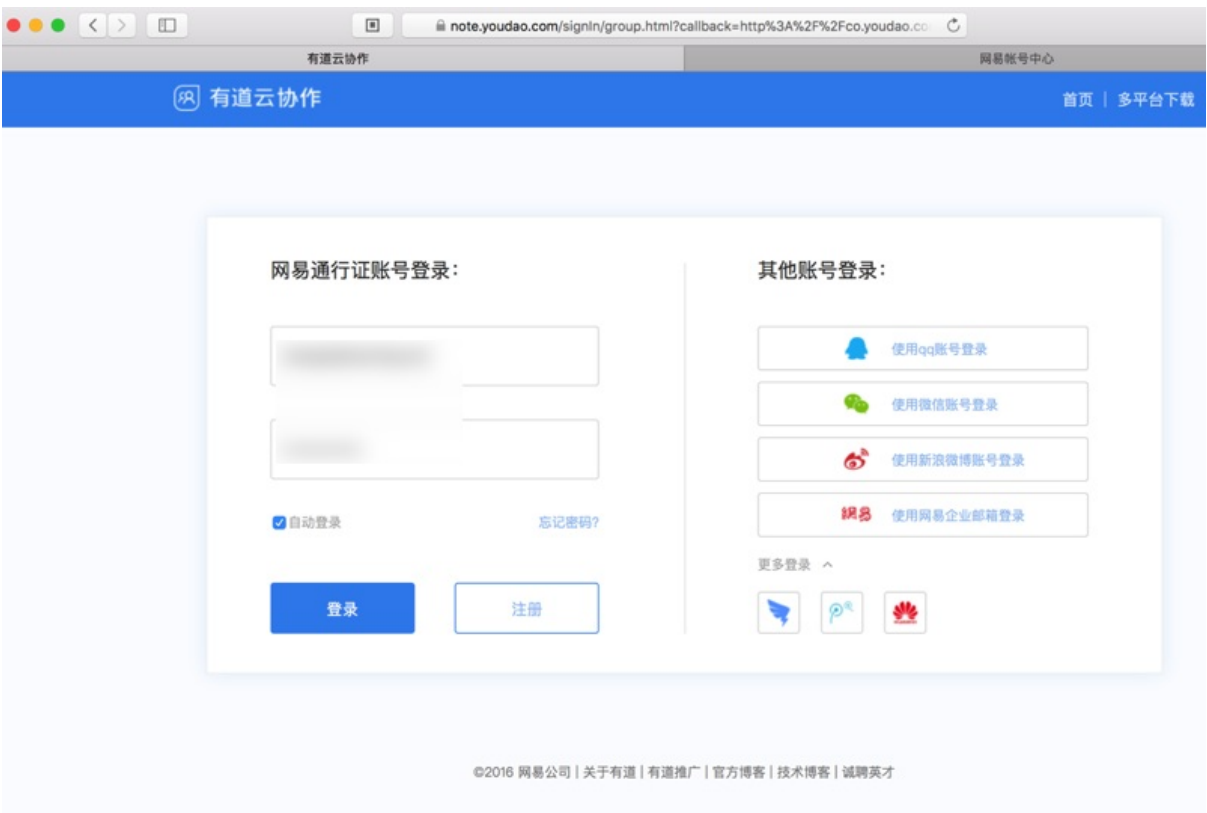

#### 登录后即可看到提示你完善信息:

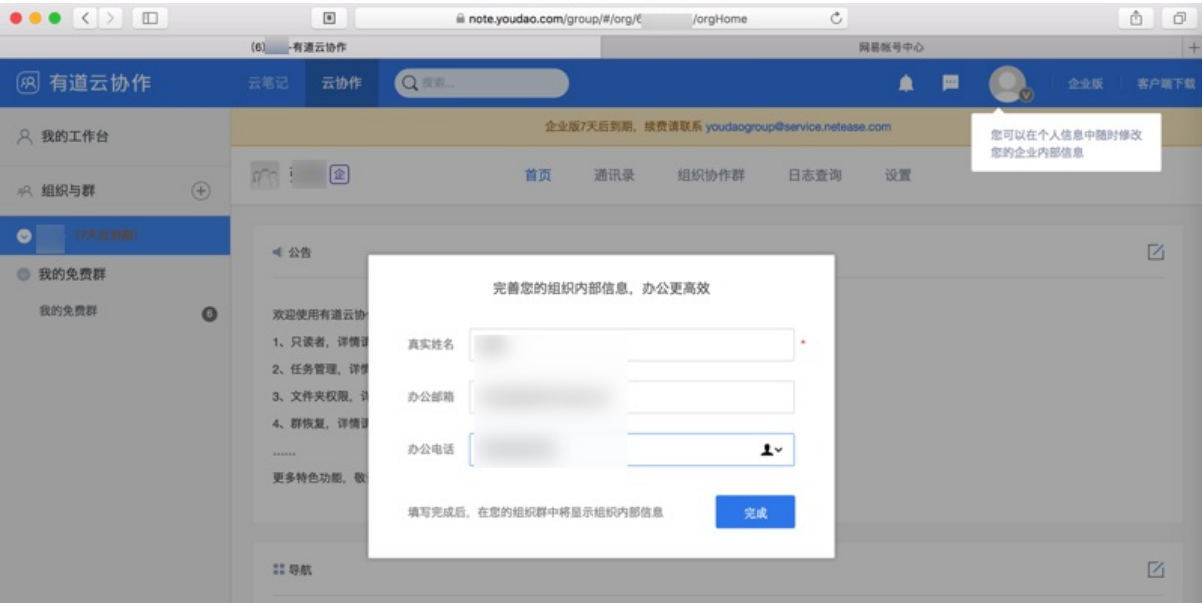

另外会看到一个提示信息:

企业版7天后到期,续费请联系 youdaogroup@service.netease.com

刚开始没看懂,后来大概明白了:

云协作有⼏个版本:免费版,团队版(年费398元/最多20⼈),企业版(年费每个⼈约398元)

而此处是免费版,以及包括后面购买了团队版,仍会提示6天后过期,其实是:

有道系统免费给了我们最高级别的企业版的7天的试用权限,到期后,应该就会回退到自己的(此处购买的团队 版)版本的。

▌ 所以此处(已购团队版,所以) 无需担心这个提示。

crifan.com,使用署名4.0国际(CC BY 4.0)协议发布 all right reserved, powered by Gitbook最后更新: 2018-01-16 21:28:14

# 购买团队版或企业版

通过云协作的官网的产品介绍: 有道云协作官网-产品

### 产品版本对比

高效团队必备工具,请参考产品对比选择合适版本

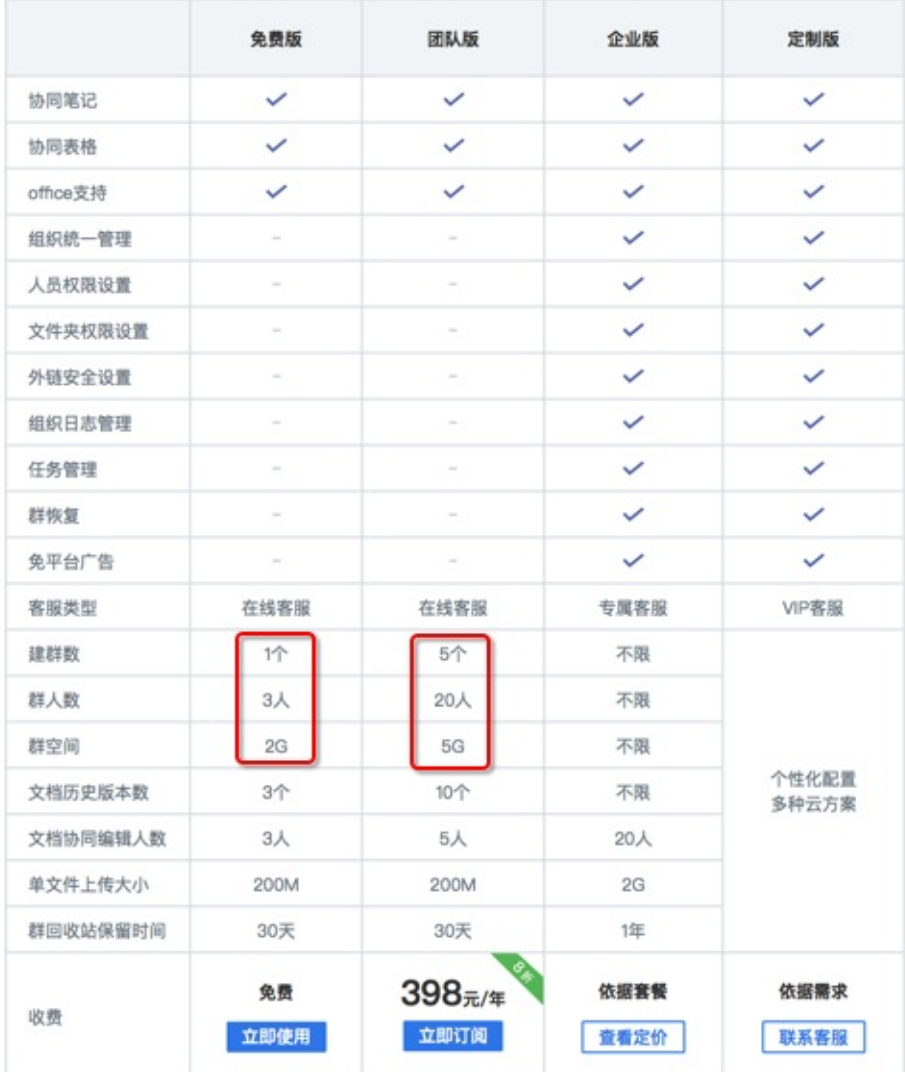

得知有道云协作有如下几个版本:

- 免费版: 适合不超过3人的小团队
	- ⼈数不超过3⼈
	- 不超过1个群
	- 空间:2G
- 团队版: 适合不超过20人的中小团队
	- ⼈数不超过20⼈
	- 不超过5个群
	- 空间:5G
- 企业版:适合中⼩公司
	- 按照账户个数付费
- 定制版: 适合土豪公司

由于是⼩团队,符合年费398元的团队版,所以决定去购买团队版。

## 购买团队版

点击团队版的 立即订阅, 显示出购买的支付方式:

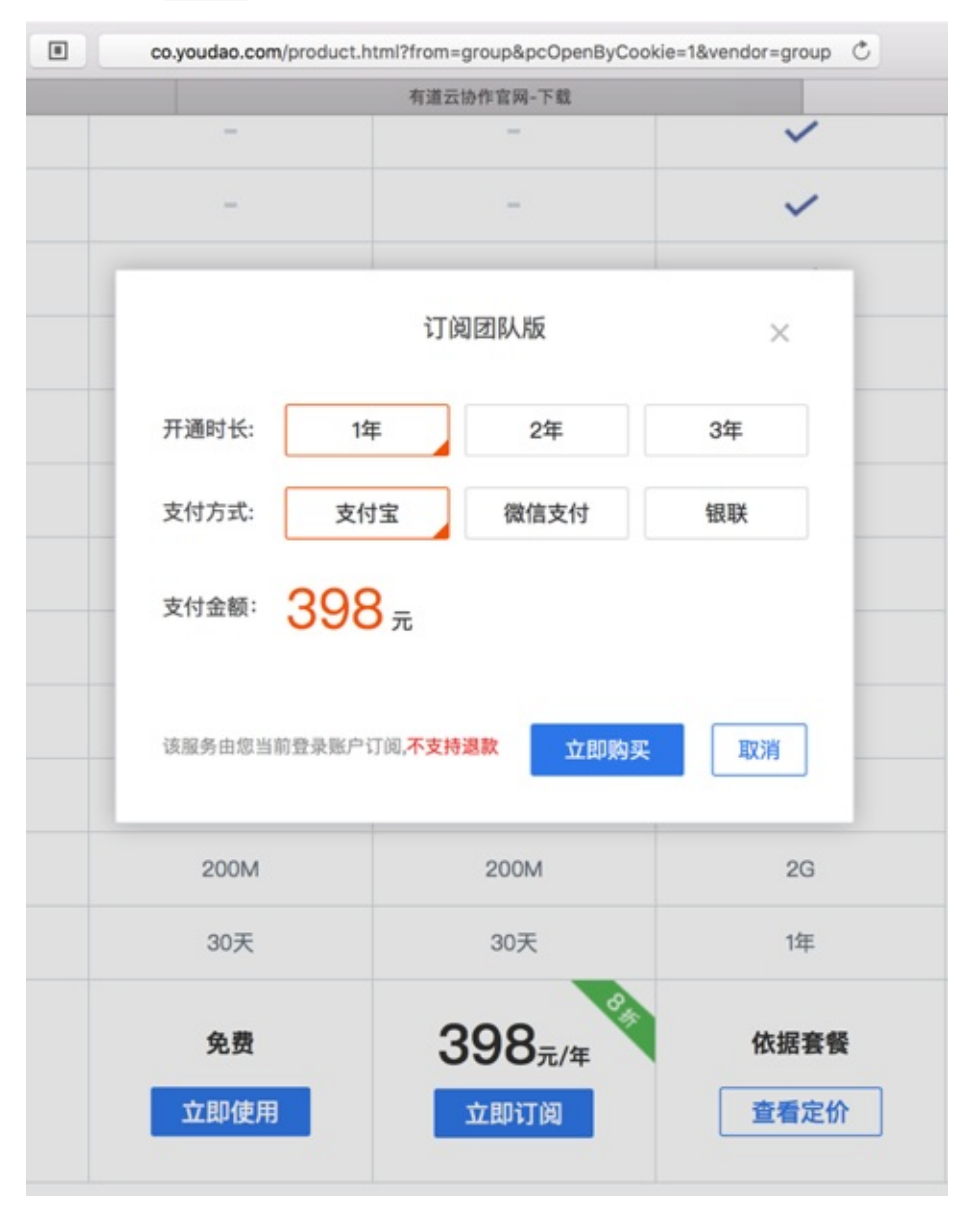

选择自己需要的方式 (支付宝), 确定后, 跳转到支付宝:

支付宝 - 网上支付 安全快速!

然后去扫码付款:

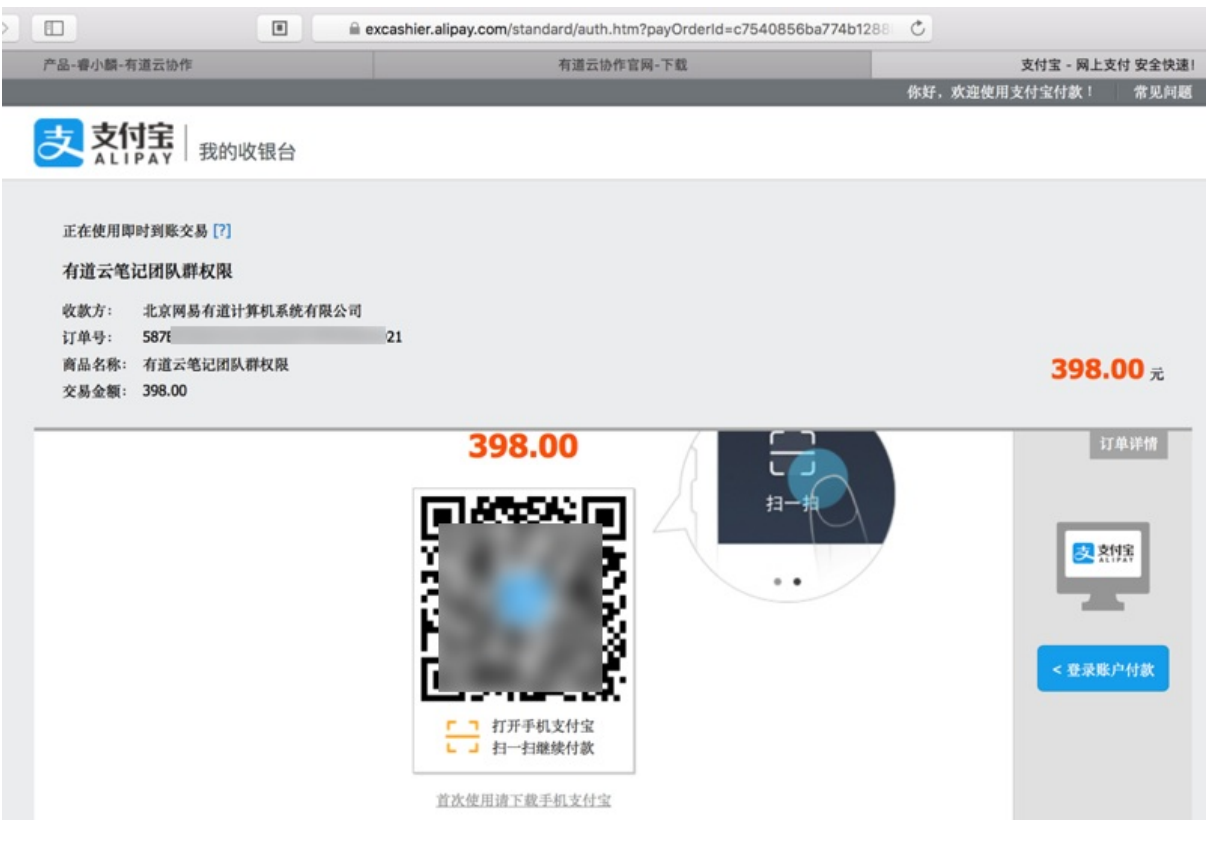

期间可以看到订单相关信息:

有道云笔记团队群权限

- 收款方: 北京网易有道计算机系统有限公司
- 订单号:58xxxxxxxxxxxxxxxxxxxxxx21
- 商品名称:有道云笔记团队群权限
- 交易金额: 398.00

即可购买。

购买成功后会提示 订阅成功:

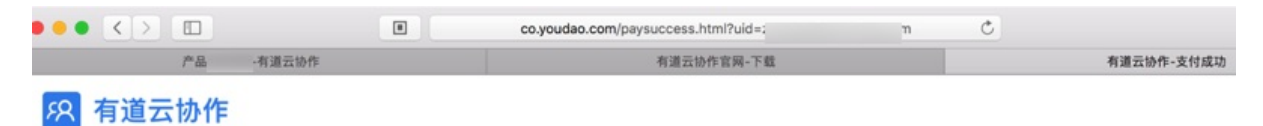

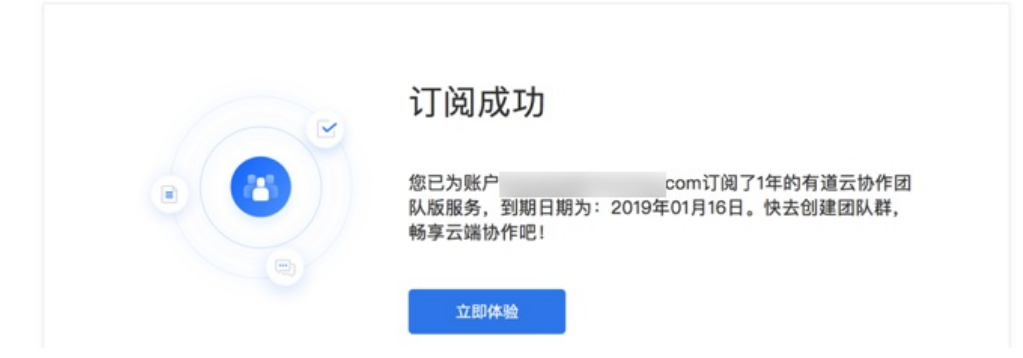

登录云协作后,可以看到团队人数支持团队版的20人了:

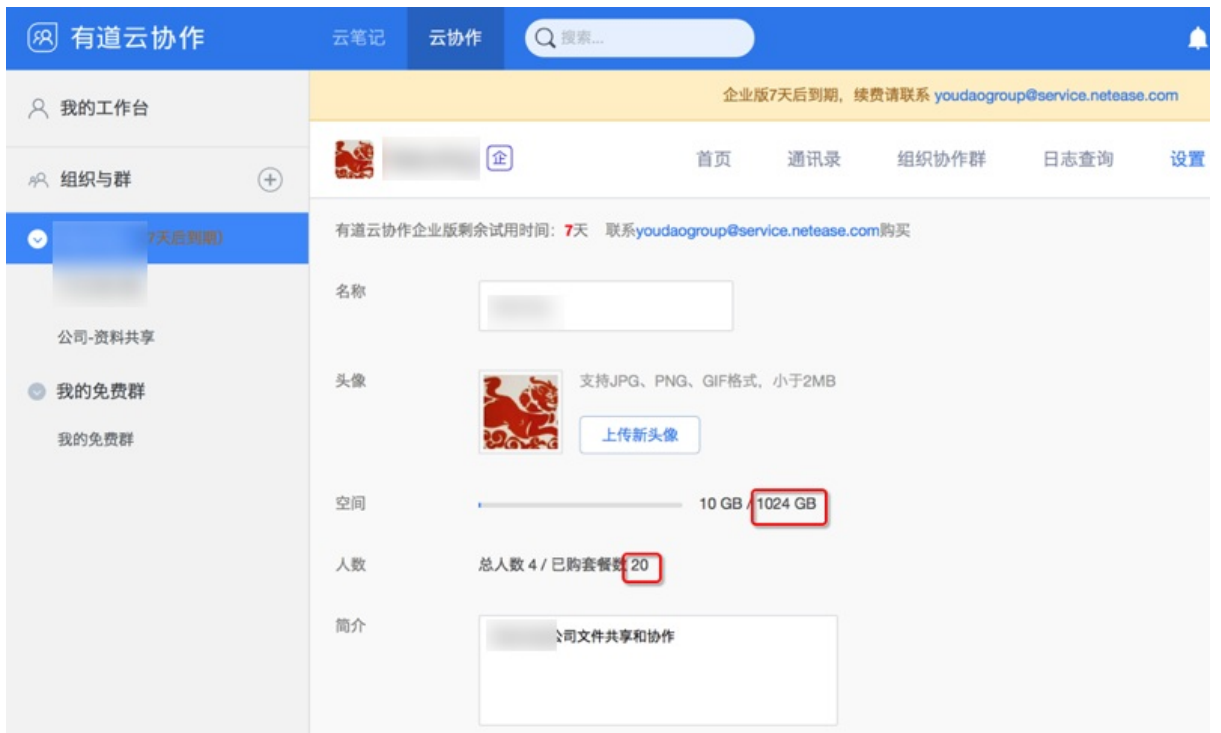

对应的支付宝的支付信息:

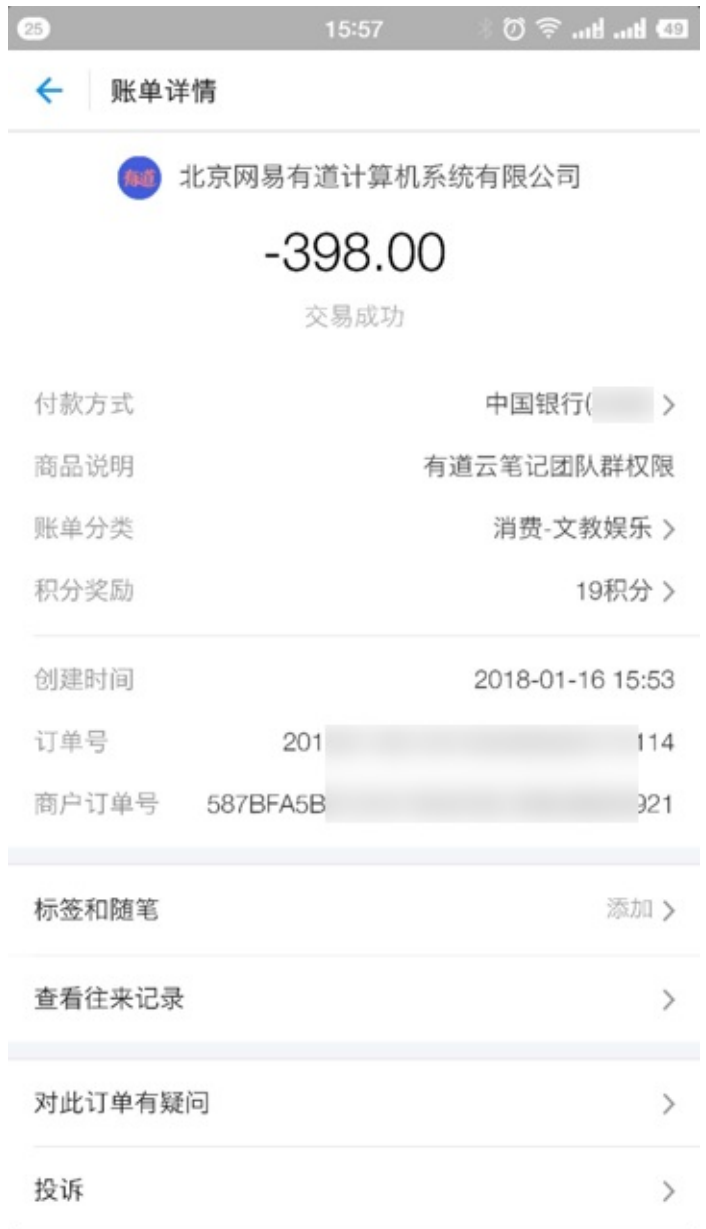

突然发现空间好像直接支持1024G=1T了(不是介绍中说的只有5G)

后来才知道, 原来是试用企业版 所导致空间如此之大, 估计过几天试用过期, 空间就变回团队版的5G了。

crifan.com, 使用署名4.0国际(CC BY 4.0)协议发布 all right reserved, powered by Gitbook最后更新: 2018-01-17 11:30:39

# <span id="page-30-0"></span>创建群组

登录后 -> 左上角 -> 创建 / 加入 -> 创建群

填写

- 群名称
- 简介
- 加群验证:需要身份验证
- 后, 即可创建

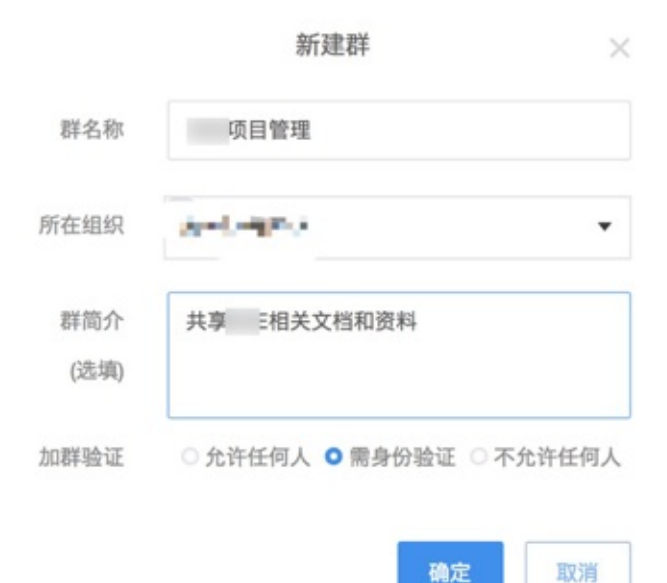

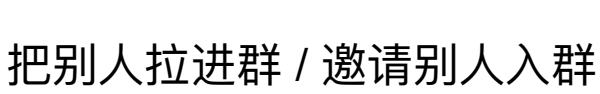

## 把别⼈拉进群

对于已经在组织中的其他人,可以直接通过成员管理 -> 选择组织中的成员

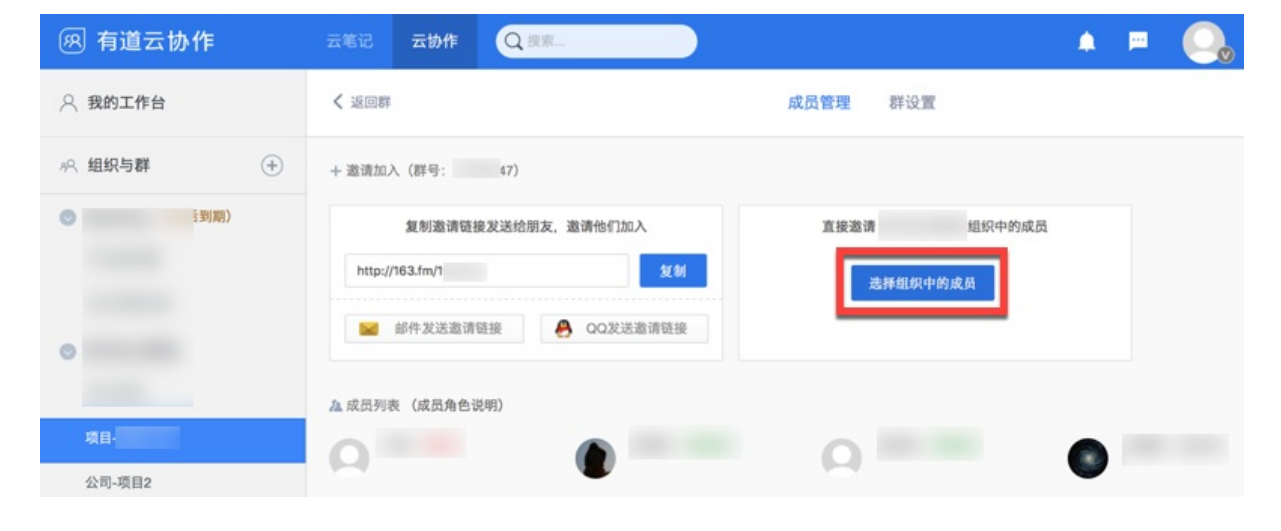

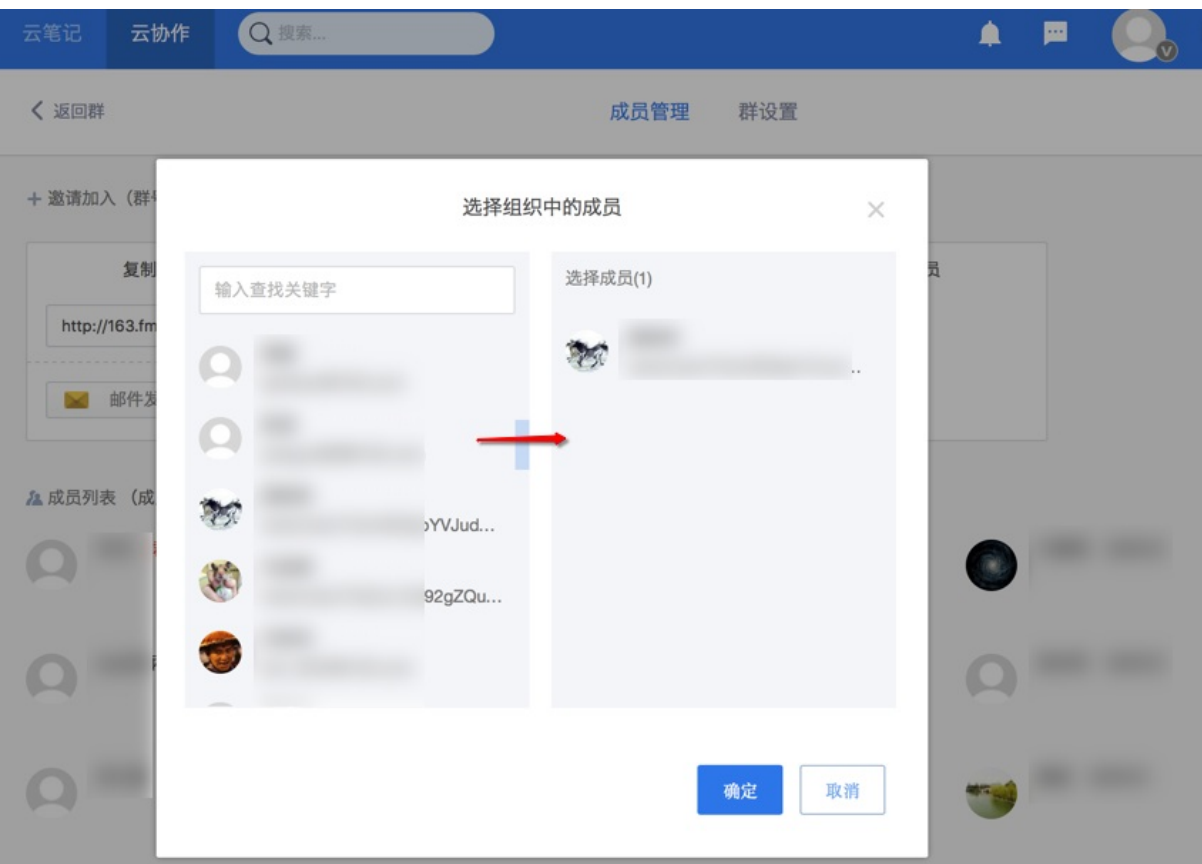

即可把其他同事拉进该群中。

## 邀请别人入群

对于想要把还没有进去本组织中人进去本群,则需要通过邀请后才能加入:

#### 发送邀请链接给别人

#### 创建群之后,点击 右上⻆的成员

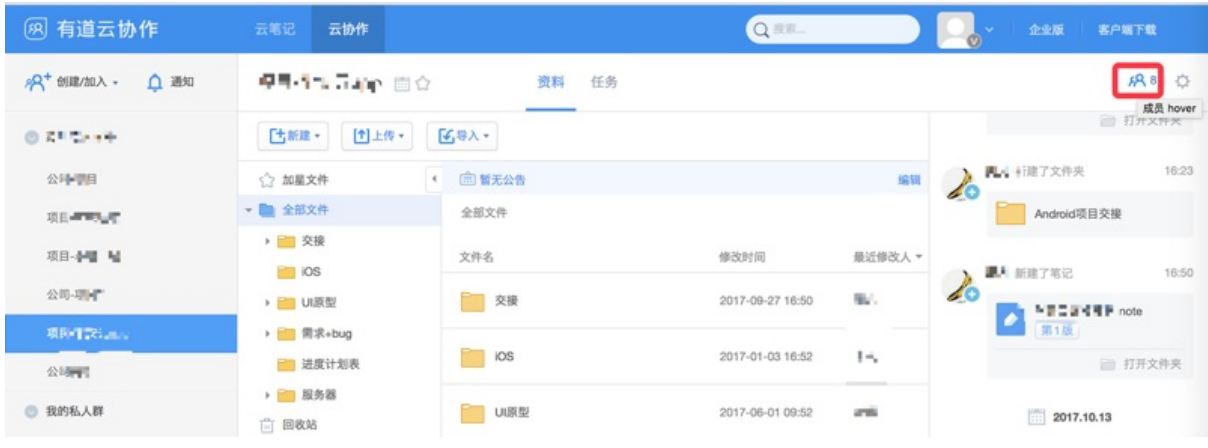

会看到 复制邀请链接发送给朋友, 邀请他们加入

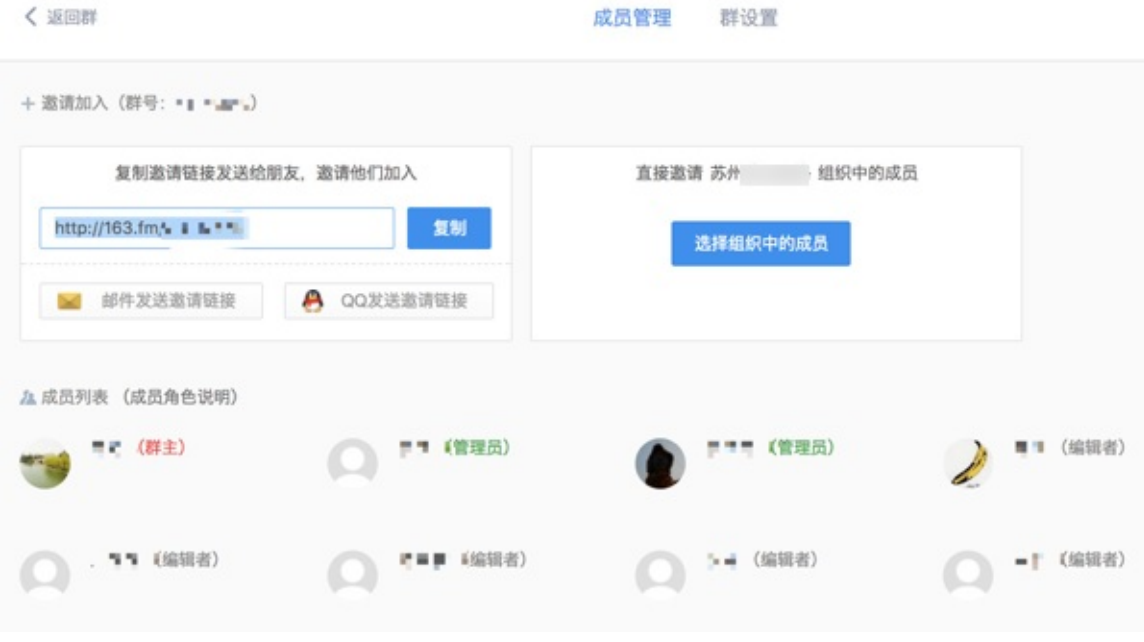

#### 然后复制对应的类似于:

http://163.fm/Zj4O7KqN

这样的链接,发给别人,即可。

### 别人点击链接去填写申请加入群组

别人收到上述链接后, 去浏览器打开链接:

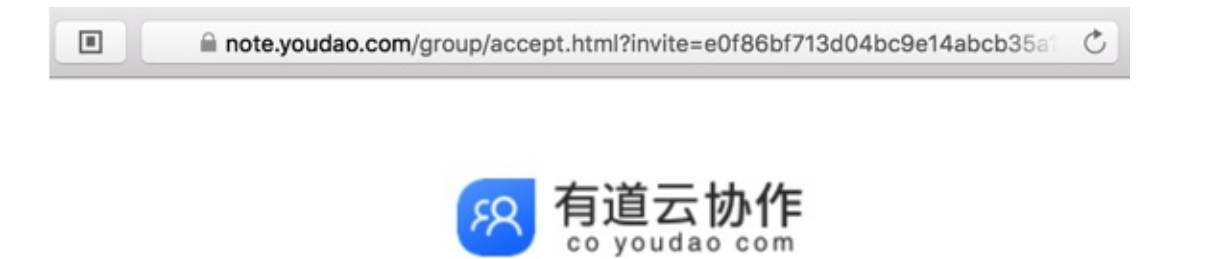

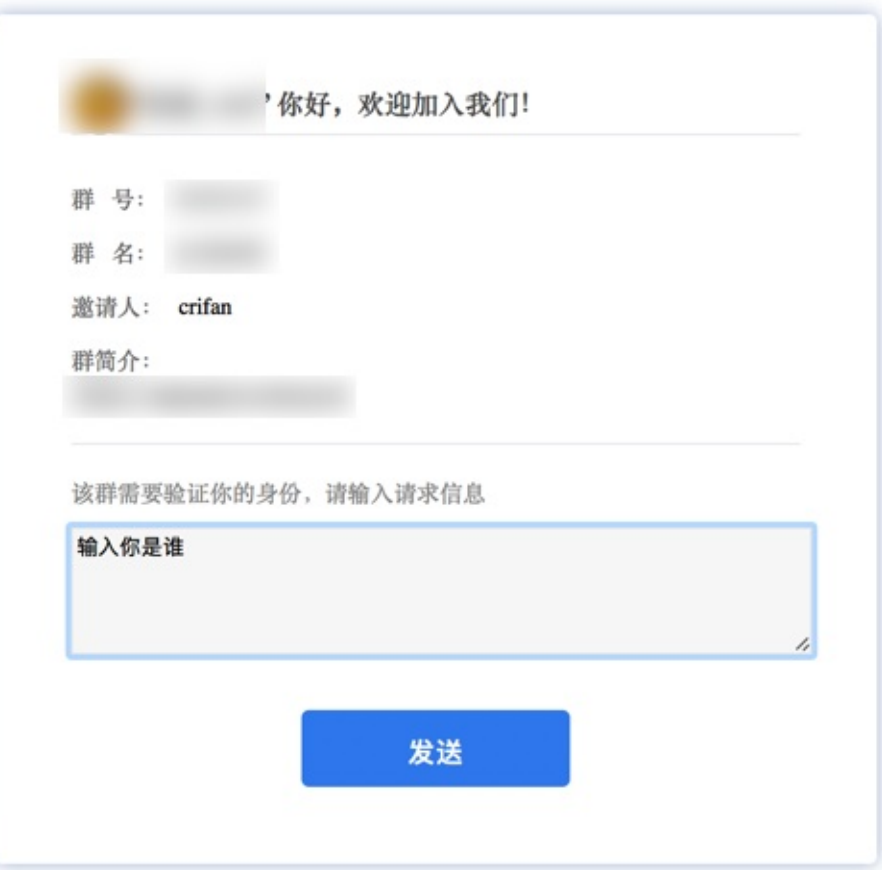

网易首页 | 有道首页 | 有道云笔记 | 关于有道

©2016 网易公司 京ICP证080268号

然后填写信息,然后发送去提交申请即可:

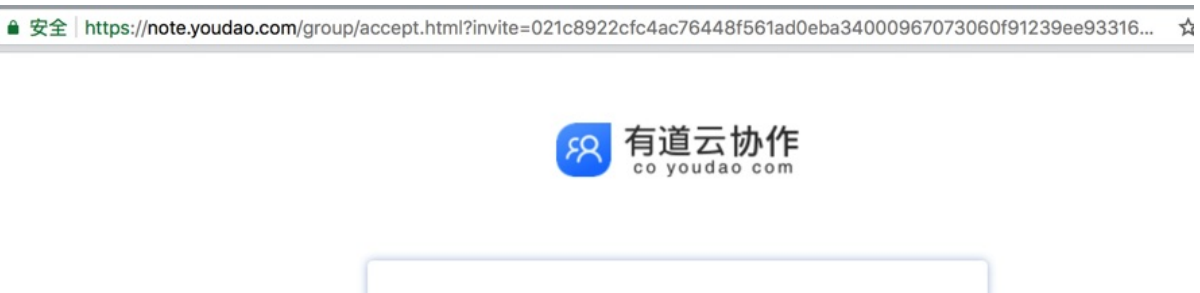

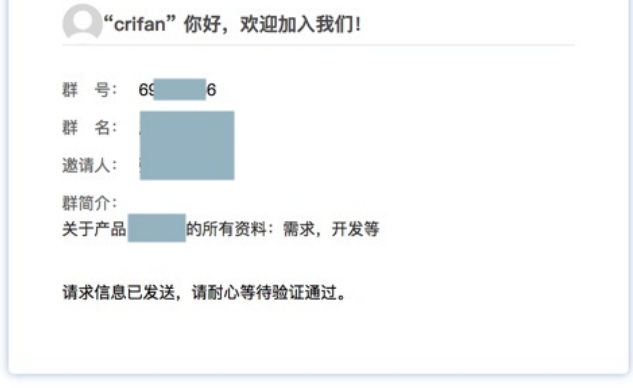

网易首页 | 有道首页 | 有道云笔记 | 关于有道 ©2016 网易公司 京ICP证080268号

### 群主去审批通过申请

然后作为群主 / 管理员的你会收到新通知, 有红色角标:

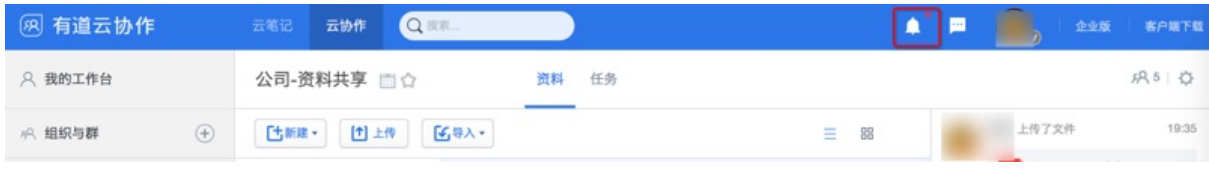

点击红点打开通知,点击 通过验证 :

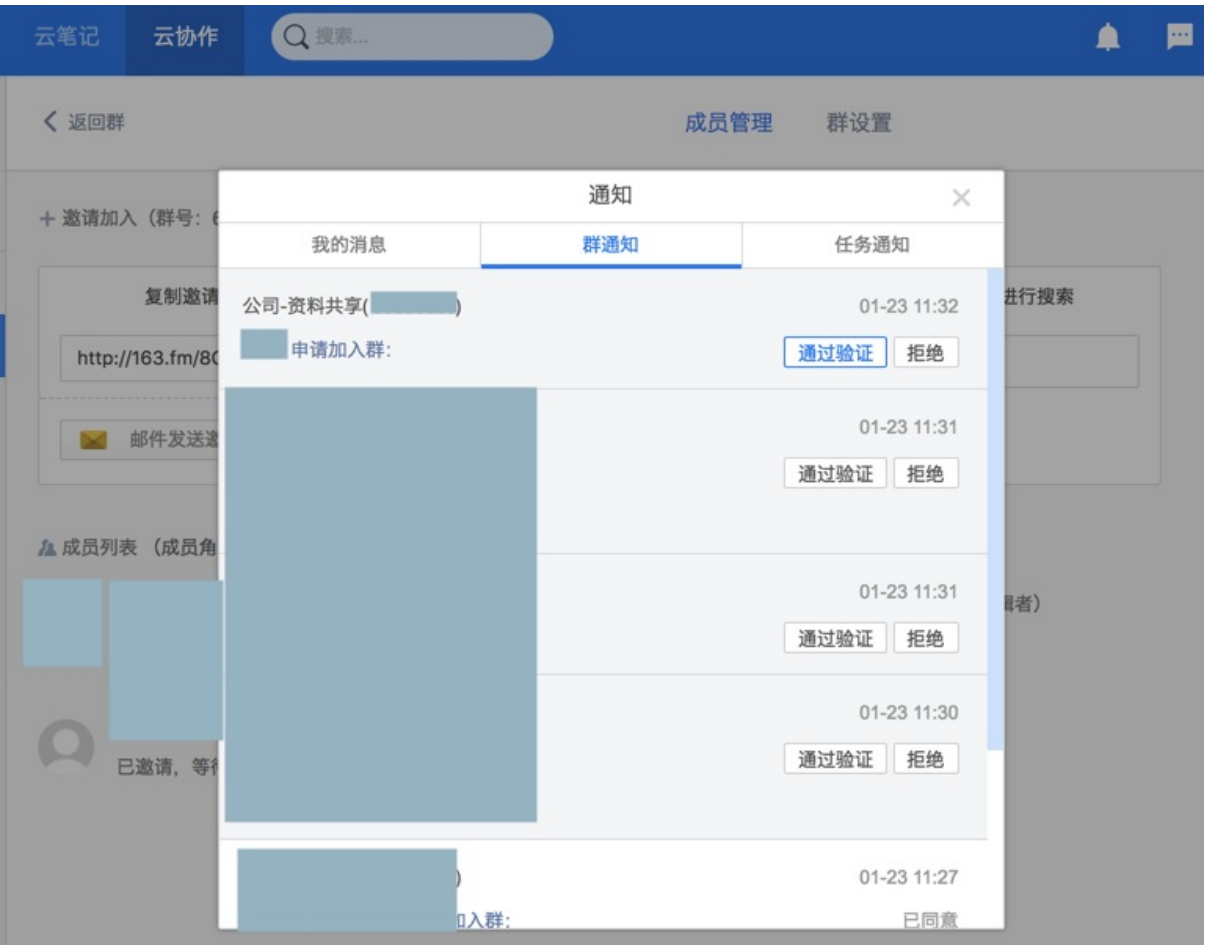

即可。

#### 如果不是组织成员则加入群之前要先加入组织

你会注意到:

如果别人不是你的当前 组织(相当于某个公司,群组)的成员的话: 对方去申请加入该群之前,会根据链接内容提醒,先要申请加入该组织 对应着作为管理员的你,会收到两个申请:

- 申请加入该组织
- 申请加入该群

要分别点击两次同意,对方才能:

- 加入该组织中
- 加入到该群中

关于别⼈申请后,管理员会收到通知,点击进去后,点击通过审核即可 下面是点击同意申请后的效果:

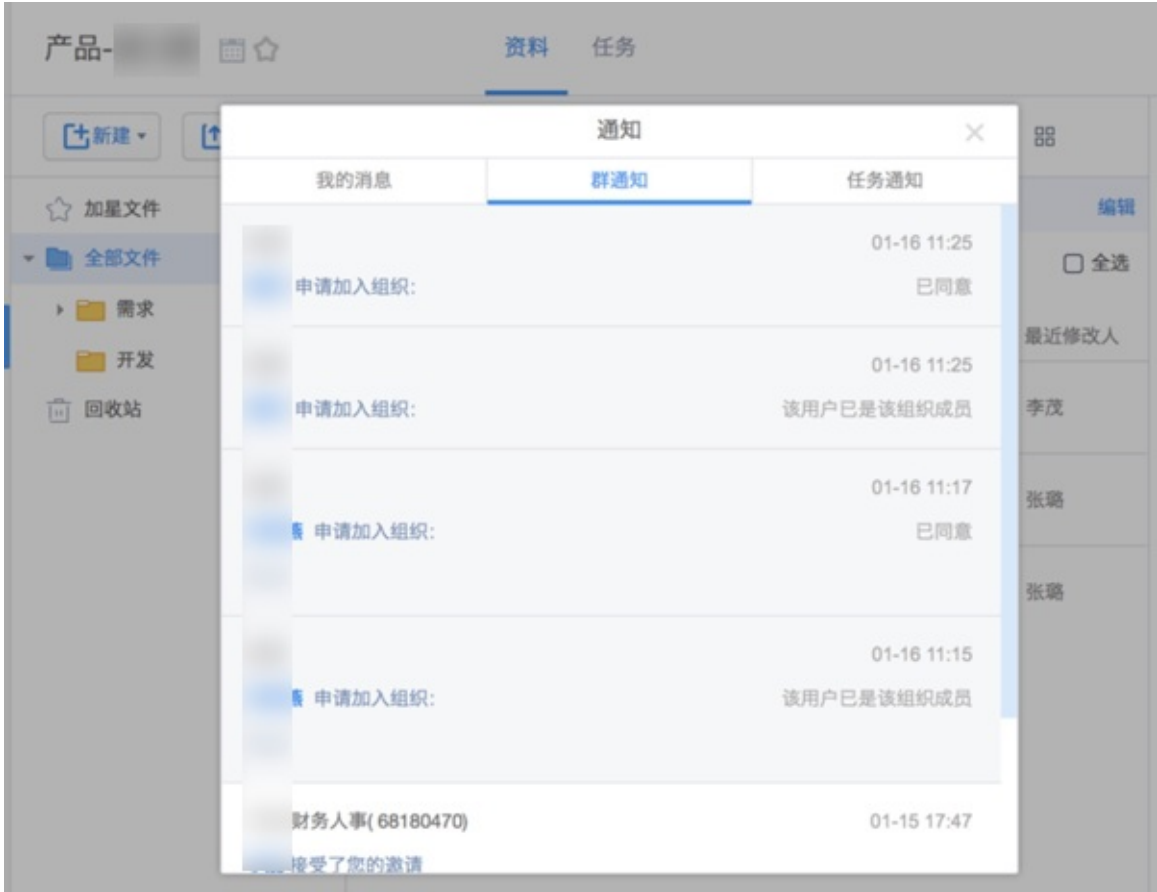

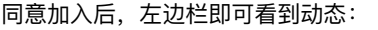

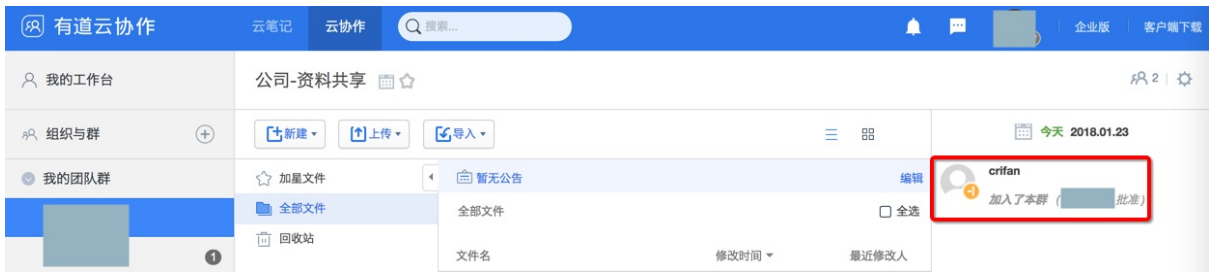

加入的人还会收到对应的邮件通知:

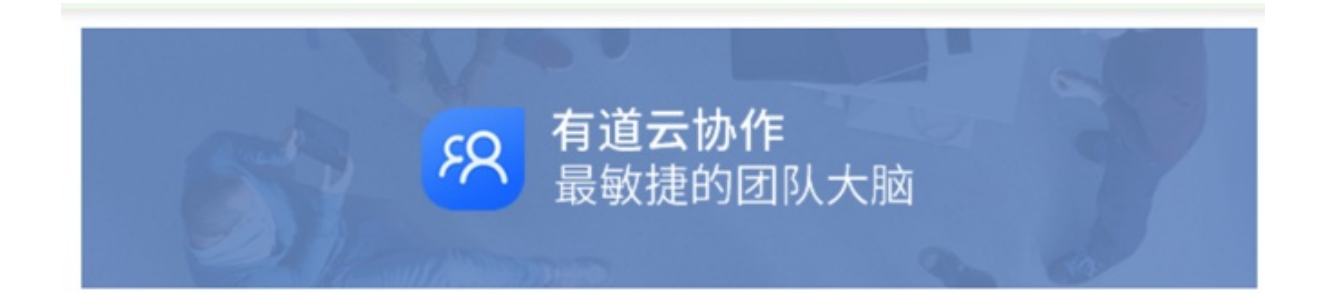

您好 crifan,

恭喜你通过了验证, 现在是" "群的一员了! 点击链接直接进入 群页面:

http://note.youdao.com/group/

如果你在协作使用过程中遇到任何问题,或有任何意见和建议,欢迎加入反 馈群: (群号: ), 随时向我们提供反馈, 我们会在第一时间为你 作答。

BEST,

有道云笔记·协作全体成员

crifan.com, 使用署名4.0国际(CC BY 4.0)协议发布 all right reserved, powered by Gitbook最后更新: 2018-06-18 12:50:22

# 云协作的功能

此处单独整理介绍除了 有道云笔记和云协作 共有的功能之外,有道云协作单独有的功能:

## 成员管理

### 邀请别人加入群组

如果知道被邀请人的账号的话,可以通过账号搜索去邀请加入:

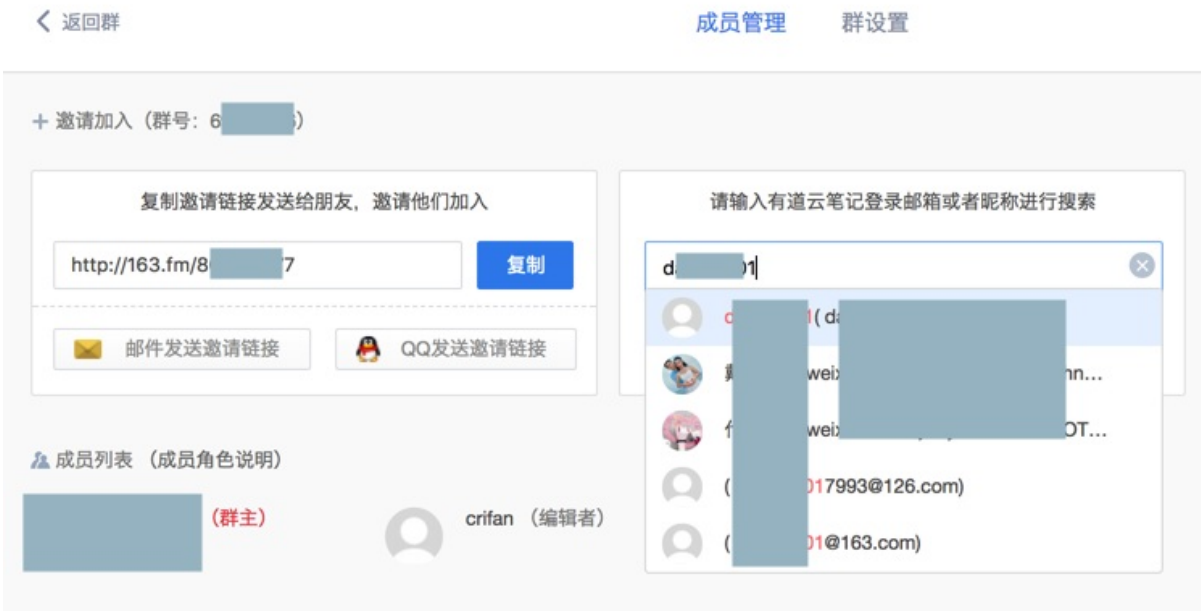

填写好后,点击提交:

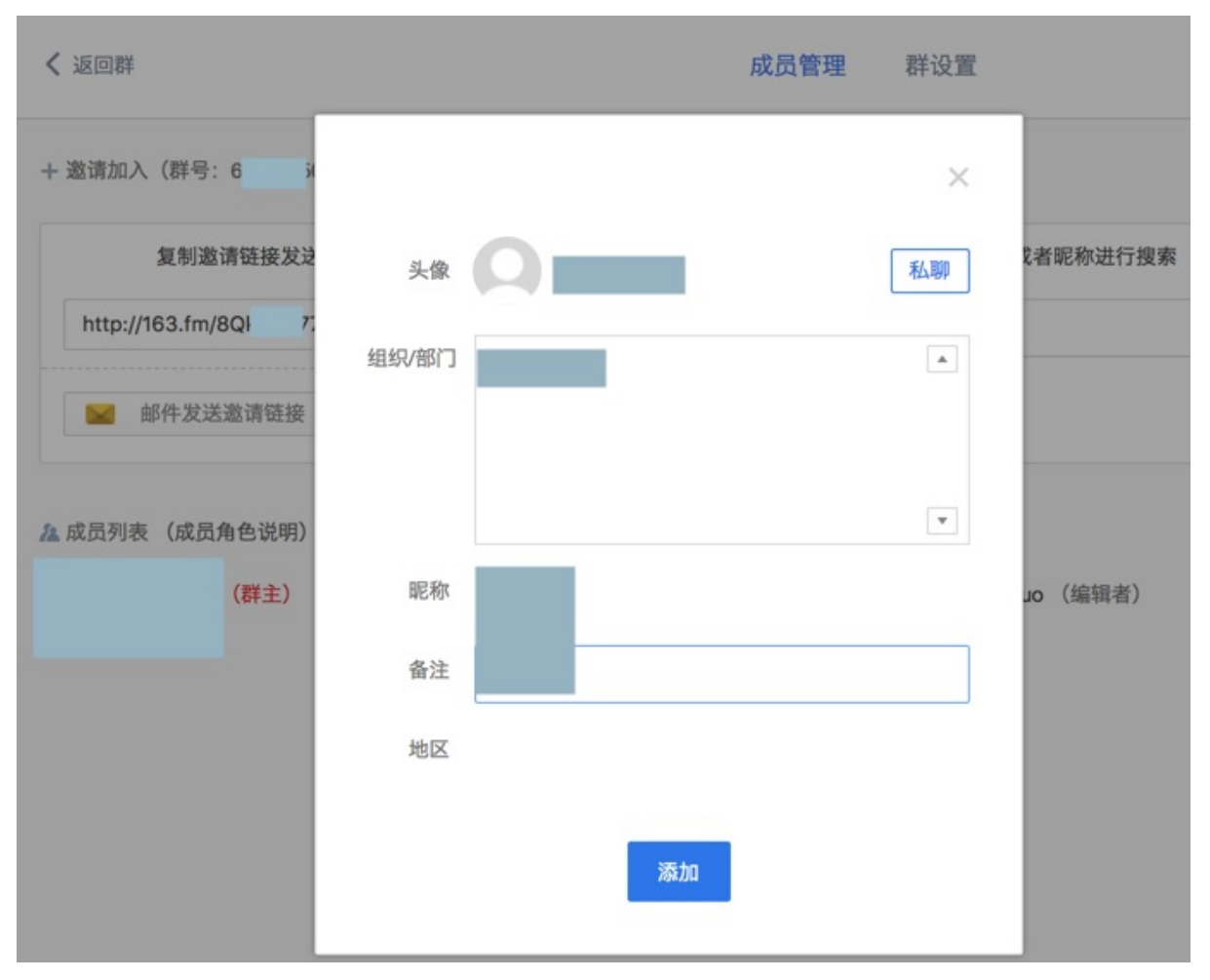

然后就可以看到,已经变成已添加,等待对方确认:

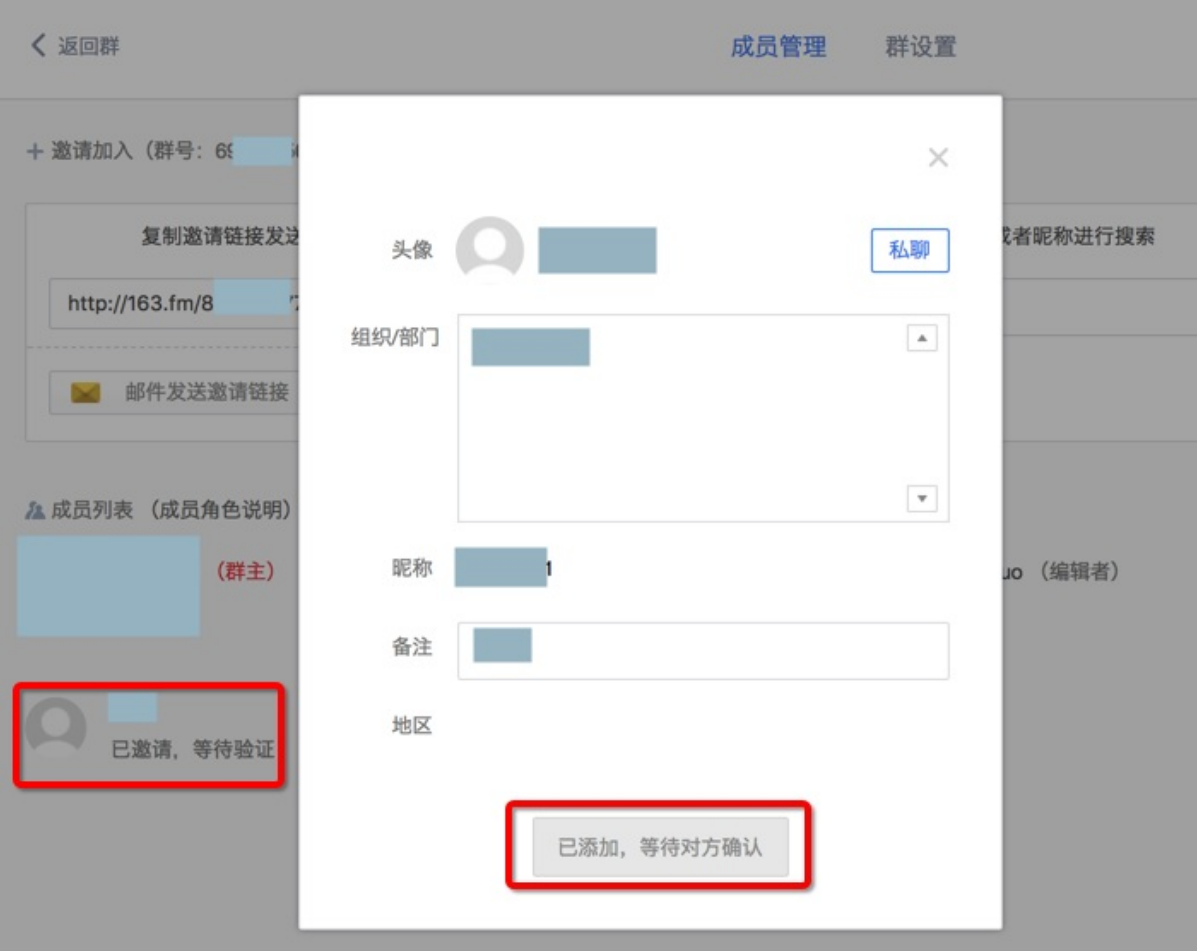

设置成员角色权限

可以根据实际需要,给不同⽤户设置不同的权限。 比如想要给某个人管理权限, 则可以设置其为管理员: 成员管理 -> 点击某个⼈ -> 设为管理员

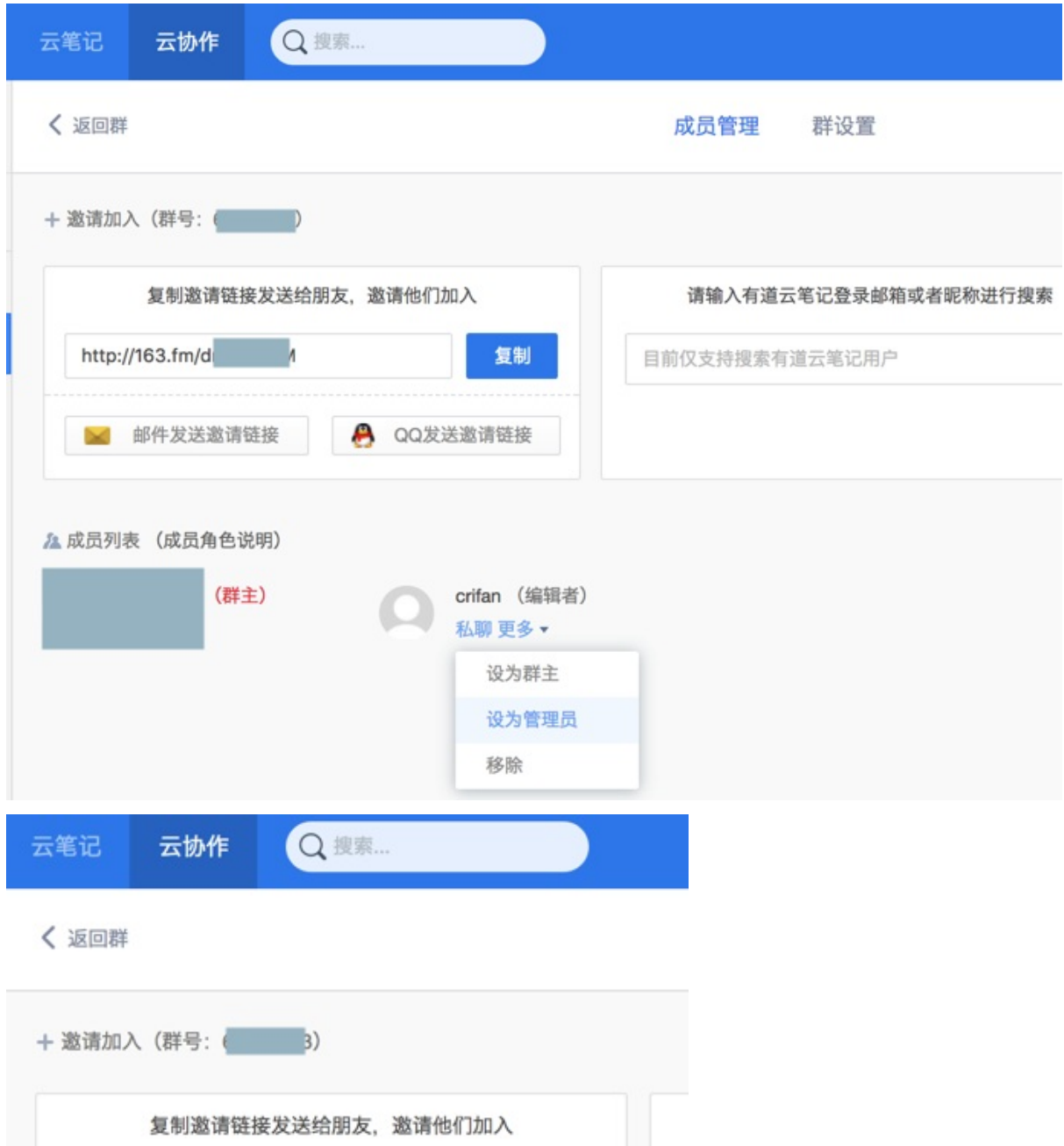

复制

crifan (管理员)

A QQ发送邀请链接

### 新建多种格式

http://163.fm/dr

& 成员列表 (成员角色说明)

■ 邮件发送邀请链接

(群主)

加⼊了对应组织,对应的群之后,就可以在群⾥⾯做操作了。

比如新建文件、文件夹等等内容了。

#### 而云协作中可以新建多种格式:

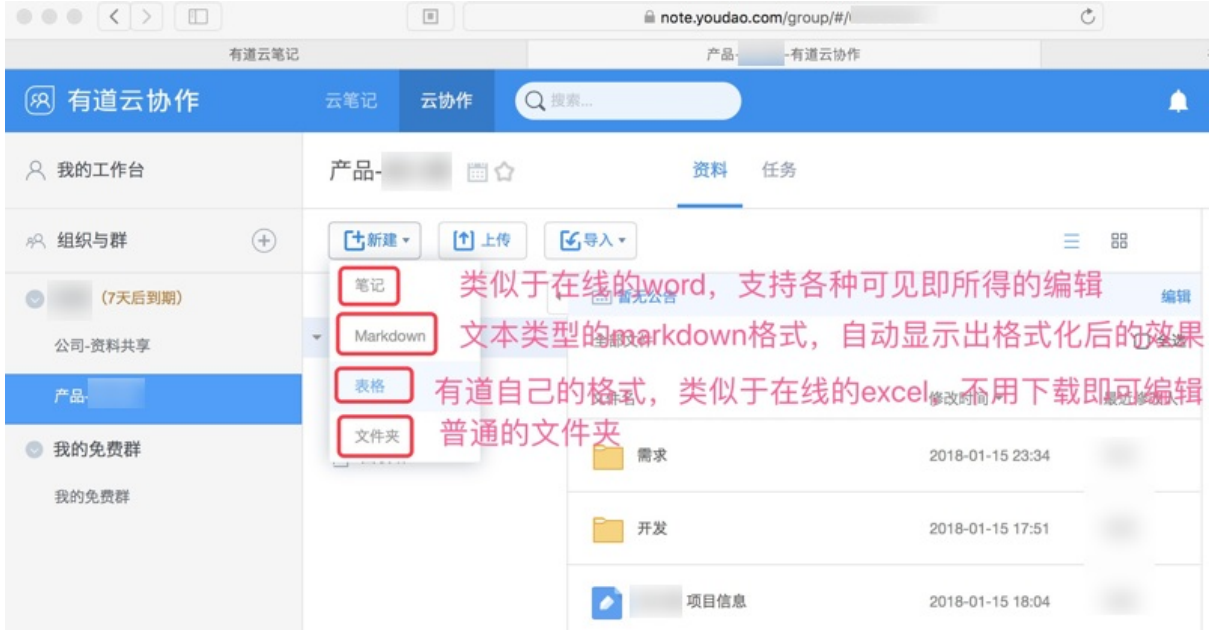

下面就对几种基本格式进行简要介绍:

- 笔记: 类似于在线的 word, 可以直接查看和编辑。所见即所得。
	- ◎ 对于普通的人,只是用于记录普通内容的话,直接 新建 笔记 即可,就相当于word文档。笔记类型文件后缀 是 .note
- Markdown : 易写易读的文本类的格式, 支持编辑和预览。
	- o 如果对于markdown熟悉的话,在不涉及图片的话,建议用markdown,更简洁方便。markdown类型后缀 是 .md
- 表格: 在线的类似于excel的表格, 无需下载即可查看和编辑。
- 文件夹: 即普通的文件夹

当然,如果本身已写好对应文档在电脑中, 比如word, excel等, 可以直接上传文件即可。

## ⽀持批量上传

- 直接拖动单个文件/整个文件夹(包括其下所有子文件夹和文件),到有道中,即可上传
	- 且支持实时显示单个文件和整体的上传进度
	- o 注意: Chrome才支持拖放, Mac的Safari不支持

要客户端或Chrome浏览器才能⽀持拖放

- 独立客户端版本
	- o Windows的桌面版、Mac的桌面版,完美支持拖放。
- Web网页版
	- o Windows: 中的浏览器好像一般浏览器都支持拖放的
	- o Mac : 用 Chrome 浏览器才支持拖放
		- Mac中的 safari 是不支持拖放的

## 如何给组织外的⼈分享内容

对于有道云协作中的内容,想要分享给外部的人,其实操作就类似于有道云笔记中普通的分享操作即可:

右击要分享的内容,选择 分享 :

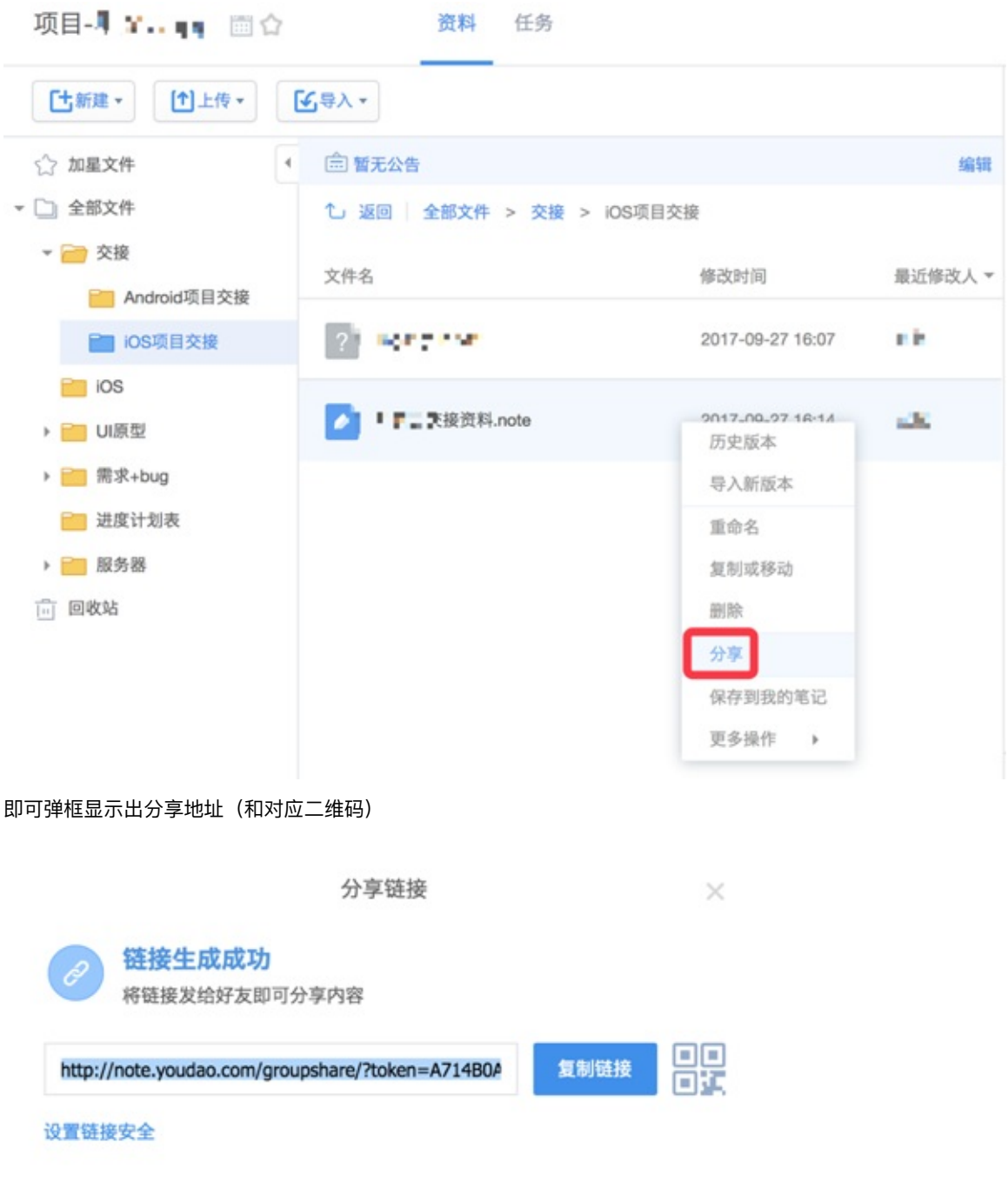

把地址拷贝发给别人,别人(当然也包括自己)即可在浏览器中(无需有道账号,无需登录有道的前提下即可)打开查 看内容。

# 云协作⽀持任务

看到官网介绍 有道云协作产品介绍 才注意到,原来云协作还支持任务功能的。

不过Web版不⽀持,只有PC客户端版本才⽀持。

具体位置是在: 选中某个群后, 和(大家共享的资料) 并列有个任务, 然后去新建任务或任务清单即可:

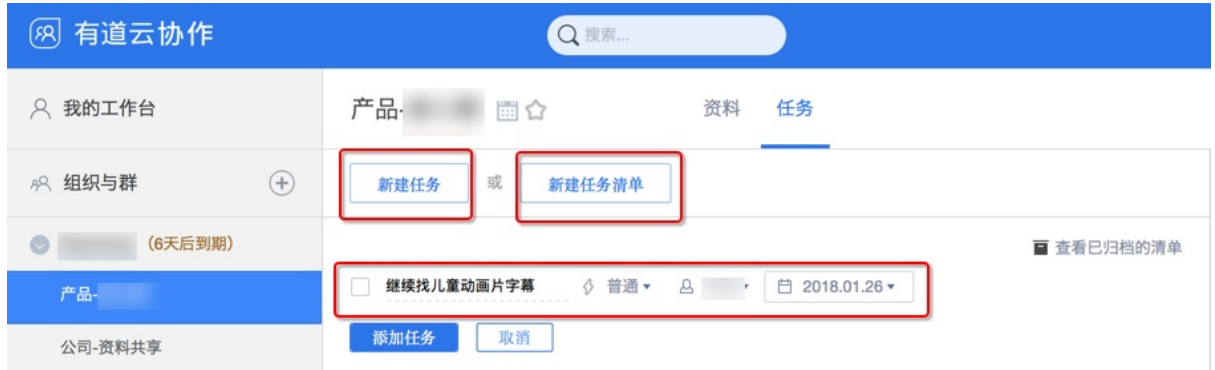

效果还是很不错的。

### 权限和可⻅度

如果遇到有些资料只希望部分人才能看到, 那么有两种方式:

新建群,只把需要的人拉进去

然后新群里的内容就只能加入该群的人才能看到

#### 新建文件夹设置可见性

在已有(其他同事都能看到公开的)群里新建文件夹,但设置该文件夹的可见性,只能让特定的人才能看到

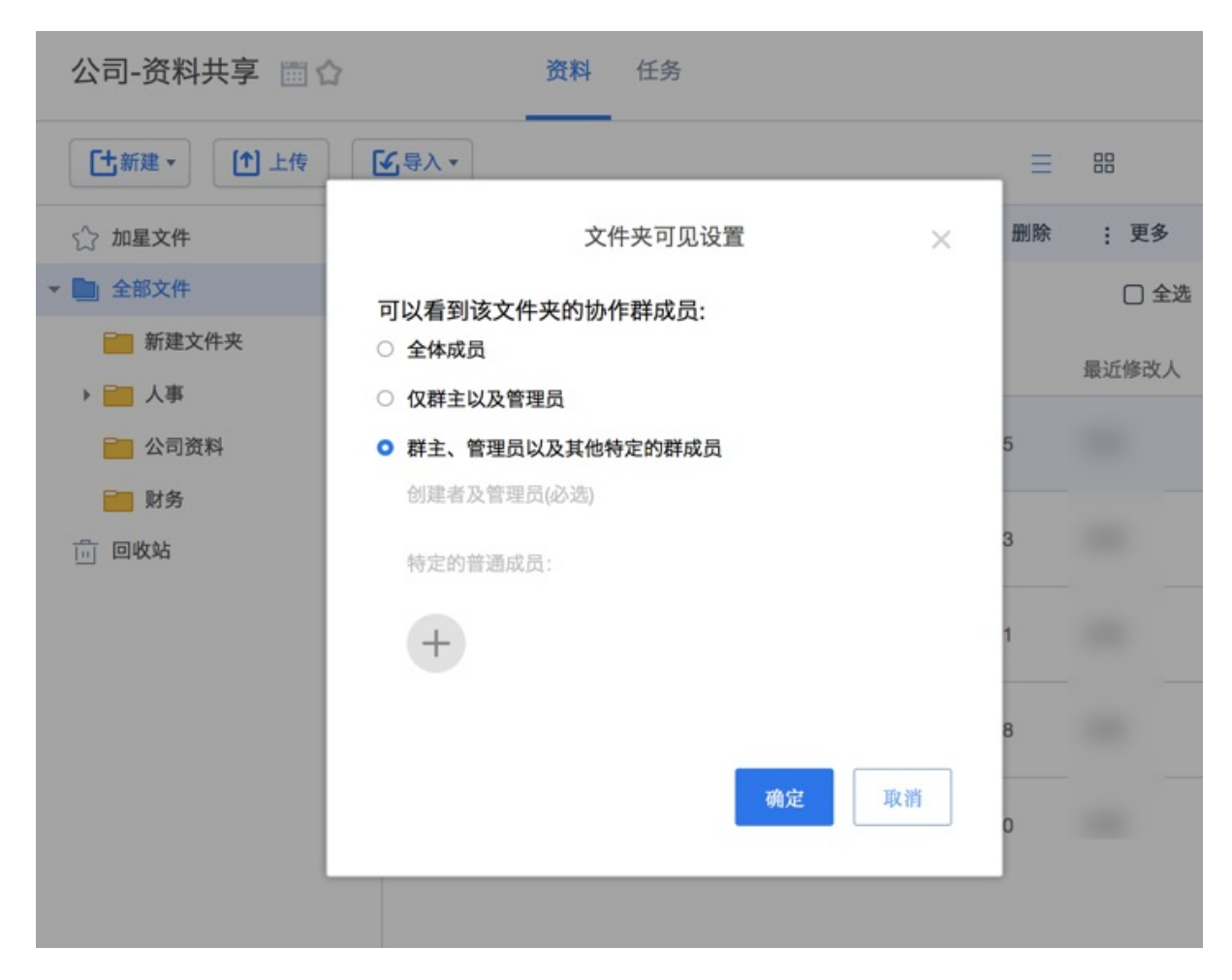

创建者和所有管理员默认都可见

除了加入的特定的人能看到外,创建者和所有管理员都是默认能看到的

crifan.com,使用署名4.0国际(CC BY 4.0)协议发布 all right reserved, powered by Gitbook最后更新: 2018-06-18 13:19:30

附录

#### 下⾯列出相关参考资料。

crifan.com,使用署名4.0国际(CC BY 4.0)协议发布 all right reserved, powered by Gitbook最后更新: 2018-01-16 11:50:00

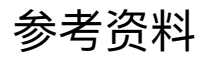

- 【crifan推荐】有道云笔记: 方便实用的记事本 在路上
- 有道云协作-帮助中心
- 有道云协作官⽹-下载
- 有道云协作产品介绍

crifan.com,使用署名4.0国际(CC BY 4.0)协议发布 all right reserved, powered by Gitbook最后更新: 2018-01-17 11:5[4:06](http://co.youdao.com/download.html)